# <span id="page-0-0"></span>**Dell™ PowerVault™ 220S** および **221S** システム インストール&トラブ ルシューティング

[はじめに](#page-1-0) [ストレージシステムの接続と操作](#page-10-0) [ハードドライブの取り外しと取り付け](#page-16-0) [EMM](#page-19-0) [と](#page-19-0) [SCSI](#page-19-0) [ターミネータカードの取り外しと取り付け](#page-19-0) [トラブルシューティング](#page-21-0) [困ったときは](#page-32-0) [略語と頭文字](#page-45-0)

# メモ、注意、警告、および危険

**レンメモ: メモは、コンピュータを操作するうえでの重要な情報を示します。** 

注意**:** 注意は、ハードウェアの破損またはデータの損失の可能性があることを示します。また、その問題を回避するための方法も示され ています。

警告**:** 警告は、問題を回避しないと、軽~中程度のけがを負う危険性があることを示します。

危険**:** 危険は、問題を回避しないと、重いけがを負う危険性があることを示します。

このマニュアルの内容は予告なく変更されることがあります。 **2001 Dell Computer Corporation. All rights reserved.**

Dell Computer Corporation からの書面による許可なしには、いかなる方法においてもこのマニュアルの複写、転載を禁じます。

このマニュアルに使用されている商標:*Dell*, the *DELL* logo, *PowerEdge*, *PowerVault*, *Dell OpenManage, DellWare, Dell Precision, OptiPlex, Dell Dimension, Inspiron,* and *Latitude* are trademarks of Dell Computer Corporation.

このマニュアルでは、上記以外の商標や会社名が使用されている場合があります。 これらの商標や会社名は、一切 Dell Computer Corporation に所属するものではありませ  $h_{\circ}$ 

2001 年 8 月

<span id="page-1-0"></span>[目次へ戻る](#page-0-0)

# はじめに

**Dell™ PowerVault™ 220S** および **221S** システム インストール&トラブルシューティング

- [正面パネルの機能とインジケータ](#page-1-1)
- [背面パネルの機能とインジケータ](#page-3-0)
- [音声アラーム](#page-9-0)

Dell™ PowerVault™ 220S および 221S システムは、複数の Dell ストレージ環境および RAID 構成をサポートする、信頼性と柔軟性に優れた外付 け SCSI 拡張エンクロージャです。 このシステムでは、最大限まで増設されたドライブスピンドル数、ホットプラグ対応ハードドライブ、オプ ションの冗長電源、冗長冷却モジュール、ラックマウント機能、システム管理機能、アップグレードが容易なモジュール設計などを特徴として います。 ハードドライブ、電源および冷却モジュールなどの主要コンポーネントの大半はホットプラグ対応なので、簡単に取り外して交換する ことができます。 エンクロージャ管理モジュール (EMM)、スプリットバスモジュール、および SCSI ターミネータカードは、「ウォームプラ グ」対応です。ウォームプラグ対応の場合、電源がオンの状態でも取り付けおよび取り外しを行うことができますが、I/O 処理は中断されま す。 本項では、正面パネルおよび背面パネル上のコンポーネント、および LED インジケータについて説明します。 システムの機能と仕様の詳 細については、『ユーザーズガイド』を参照してください。

# <span id="page-1-1"></span>正面パネルの機能とインジケータ

[図](#page-1-0)[1-1](#page-1-0) は、システムを前方から見た図です。

図 **1-1.** システムの前面図

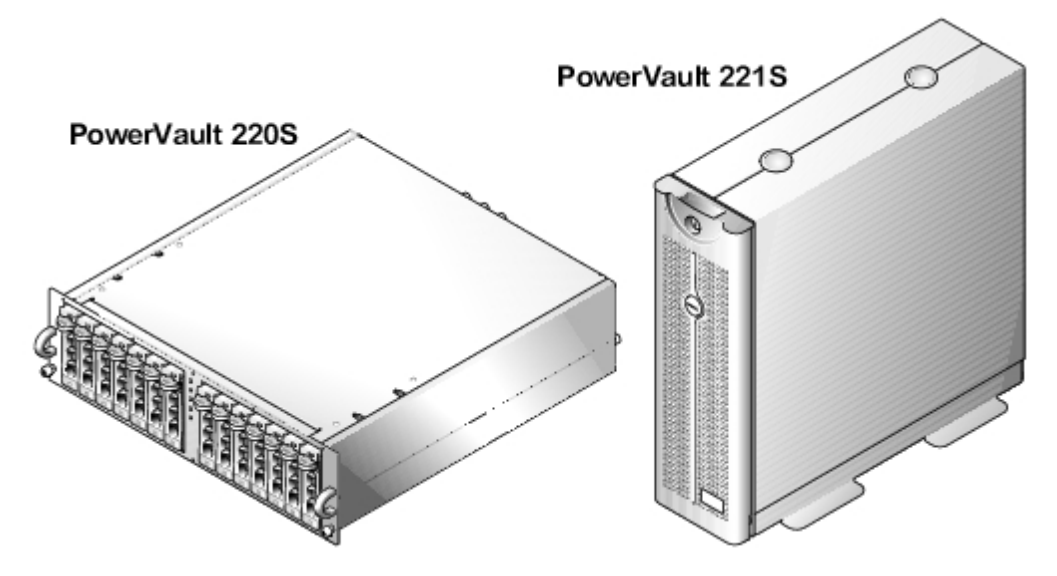

<u>[図](#page-1-0)[1-2](#page-1-0)</u> は、システムの正面パネルに配置された LED インジケータとコンポーネントを示しています。<u>[表](#page-2-0)[1-1](#page-2-0)</u> は、各 LED が示す状態を示していま す。

図 **1-2.** 正面パネルの機能

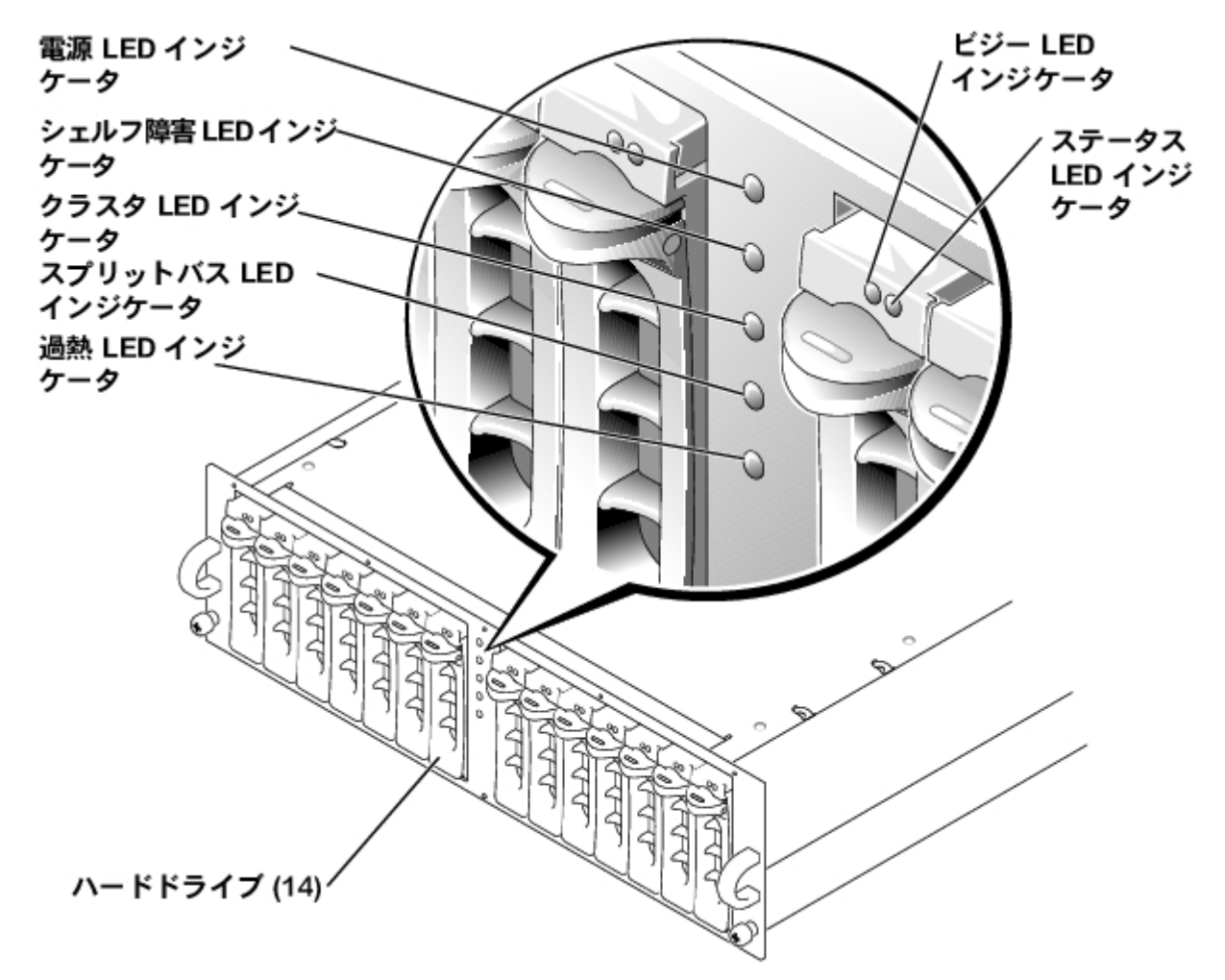

<span id="page-2-0"></span>表**1-1.** 正面パネルのインジケータ

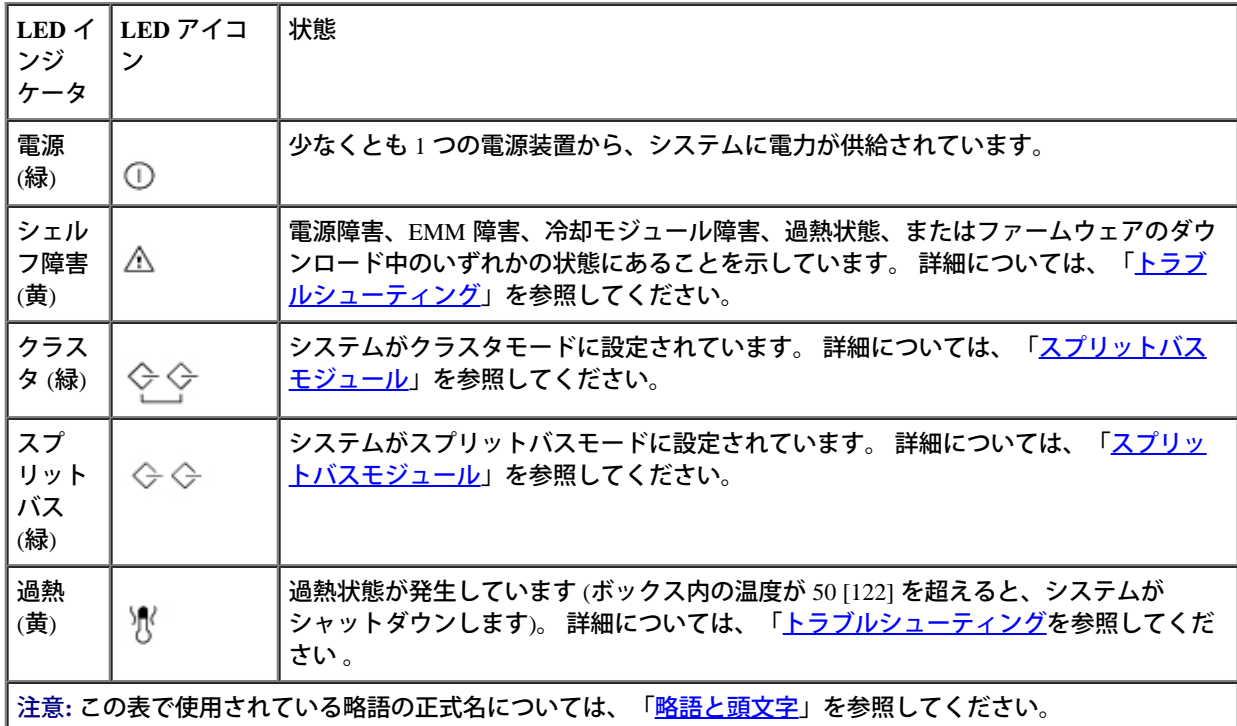

ハードドライブキャリア **LED** インジケータ

システムの 14 基のハードドライブキャリアにはそれぞれ、ビジーインジケータとステータスインジケータの 2 つの LED インジケータがありま す (場所については[、図](#page-1-0)[1-2](#page-3-1) を参照してください)。 <u>[表](#page-3-1)1-2</u> は LED アイコンに関連付けられたハードドライブの LED インジケータを示していま す。 [表](#page-3-2)[1-3](#page-3-2) はハードドライブのステータスインジケータの発光パターンを示しています。

#### <span id="page-3-1"></span>表**1-2.** ハードドライブキャリア **LED** インジケータ

| LED インジケータ                                        | LED アイコン | 状態                                       |
|---------------------------------------------------|----------|------------------------------------------|
| ビジー (緑)                                           |          | _SCSI バス上のハードドライブがアクティブです。               |
|                                                   | ⊸∿⊷      | 注意:この LED はハードドライブによって制御されています。          |
| ステータス (緑および黄)                                     |          | 発光パターンと状態については、「 <u>表1-3</u> 」を参照してください。 |
|                                                   |          |                                          |
| 注意: この表で使用されている略語の正式名については、<br>「略語と頭文字」を参照してください。 |          |                                          |

表**1-3.** ハードドライブキャリアのステータスインジケータの発光パターン

<span id="page-3-2"></span>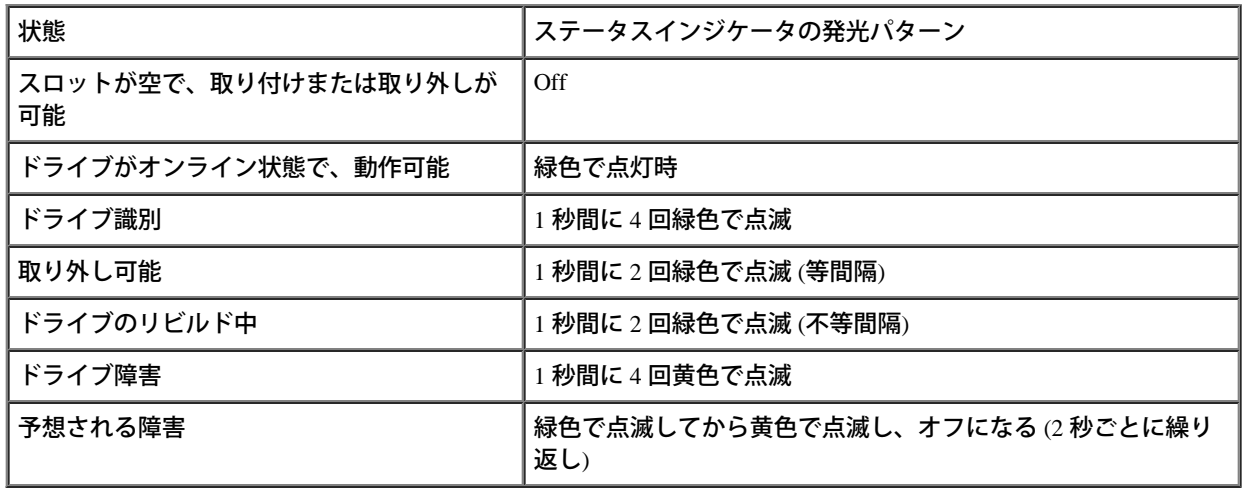

# <span id="page-3-0"></span>背面パネルの機能とインジケータ

[図](#page-1-0)[1-3](#page-1-0) は、冗長構成の EMM と冗長電源を備えたシステムの背面パネルの機能を示しています。 図[1-4](#page-1-0) は、非冗長システムの背面パネルの機能を 示しています。 背面パネルのインジケータの詳細については、<u>図[1-5](#page-1-0)</u>、<u>図[1-6](#page-1-0)</u>、および<u>図[1-7](#page-1-0)</u> を参照してください。

図 **1-3.** 背面パネルの機能 **(**冗長構成の **EMM** と冗長電源を備えたシステム**)**

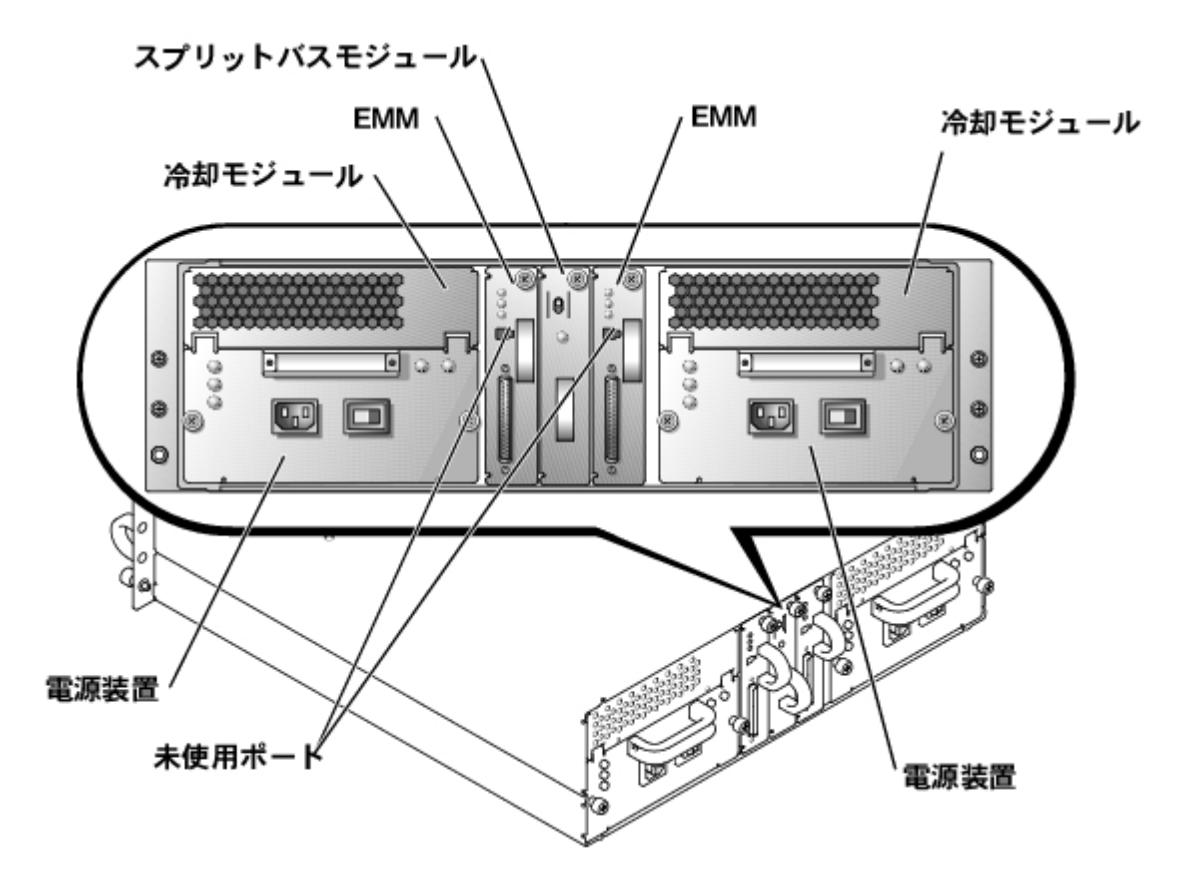

図 **1-4.** 背面パネルの機能 **(**非冗長構成の **EMM** と非冗長電源を備えたシステム**)**

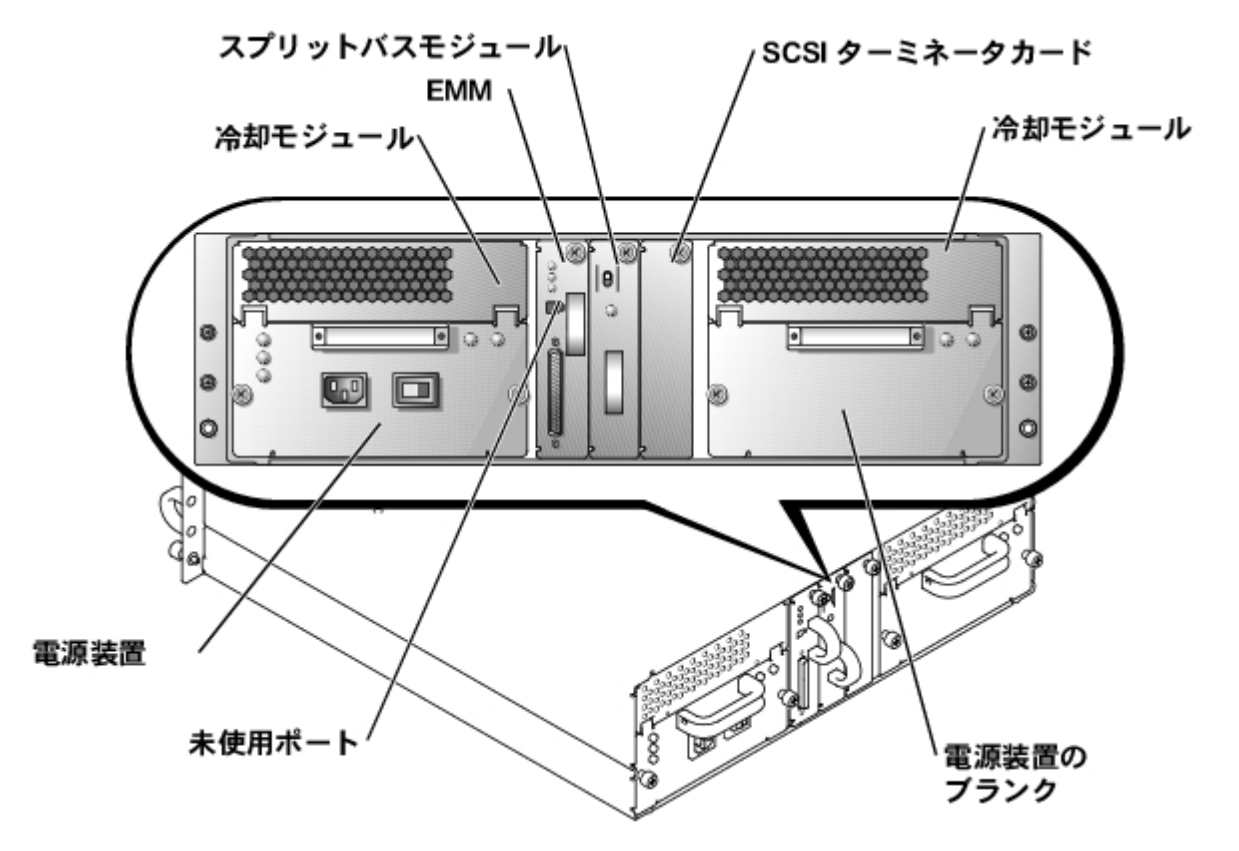

## 背面パネルモジュール

 $\overline{\boxtimes}$ 1-5 は、背面パネルモジュールの機能およびインジケータを示しています。 バス設定スイッチのモードの詳細については、[図](#page-1-0)[1-6](#page-1-0) を参照してく ださい。

図 **1-5.** 背面パネルモジュールの機能およびインジケータ

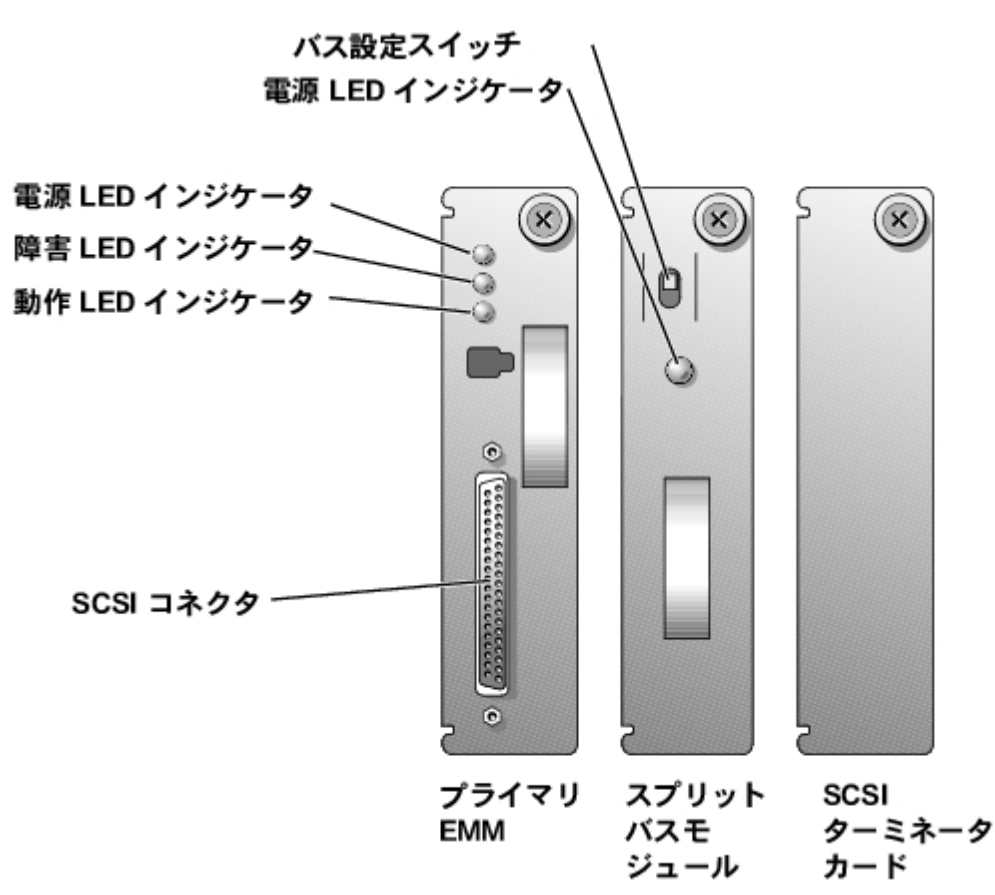

### <span id="page-5-0"></span>スプリットバスモジュール

このシステムでは、スプリットバスモジュールによって制御される 3 つの SCSI バスモードをサポートしています。

- ジョインドバスモード
- スプリットバスモード
- クラスタモード

上記のモードは、システムの電源を入れたときのバス設定スイッチの位置によって決まります[。図](#page-1-0)[1-6](#page-1-0) は、各モードのスイッチの位置を示して います。 SCSI バスモードの設定の詳細については、[「ジョインドバスモード、スプリットバスモード、またはクラスタモードでのシステムの](#page-11-0) [ケーブル接続](#page-11-0)」を参照してください。

図 **1-6.** バス設定スイッチのモード

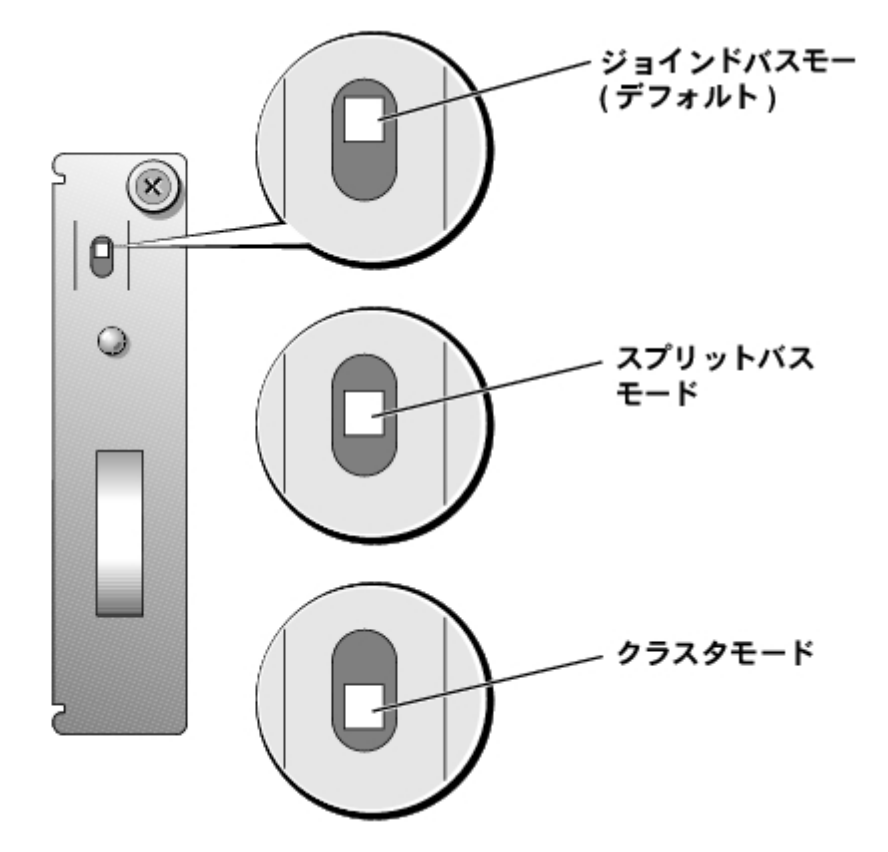

クラスタモードとジョインドバスモードの違いは、EMM のエンクロージャサービスプロセッサに割り当てられる SCSI ID のみです。 クラスタ モードに設定されていることが検出されると、プロセッサの SCSI ID が 6 から 15 に変更されます。 その結果、SCSI ID 15 は無効になり、クラ スタモードで利用可能なハードドライブスロットの数は 13 になります。 これによって、2 番目のホストサーバのホストバスアダプタや RAID コントローラカードなどの第 2 のイニシエータで、SCSI ID 6 を使用できるようになります (SCSI ID の割り当てについては、<u>[表](#page-14-0)[2-1](#page-14-0)</u> を参照してく ださい)。

スプリットバスモジュールのモードおよび機能の詳細については、「[表](#page-6-0)[1-4](#page-6-0)」を参照してください。

メモ**:** SCSI バスモードを変更するには、ストレージシステムの電源を入れる前に、バス設定スイッチの位置を変える必要があります。 システムの電源がオンの状態でバス設定スイッチの位置を変更すると、システムの動作に悪影響を及ぼします。 設定を変更する場合、 変更を反映させるには、先にストレージシステムを再起動してからホストサーバを再起動する必要があります。 「[SCSI](#page-15-0) [バスモードの変](#page-15-0) [更」](#page-15-0)を参照してください。

表**1-4.** スプリットバスモジュールのモード

<span id="page-6-0"></span>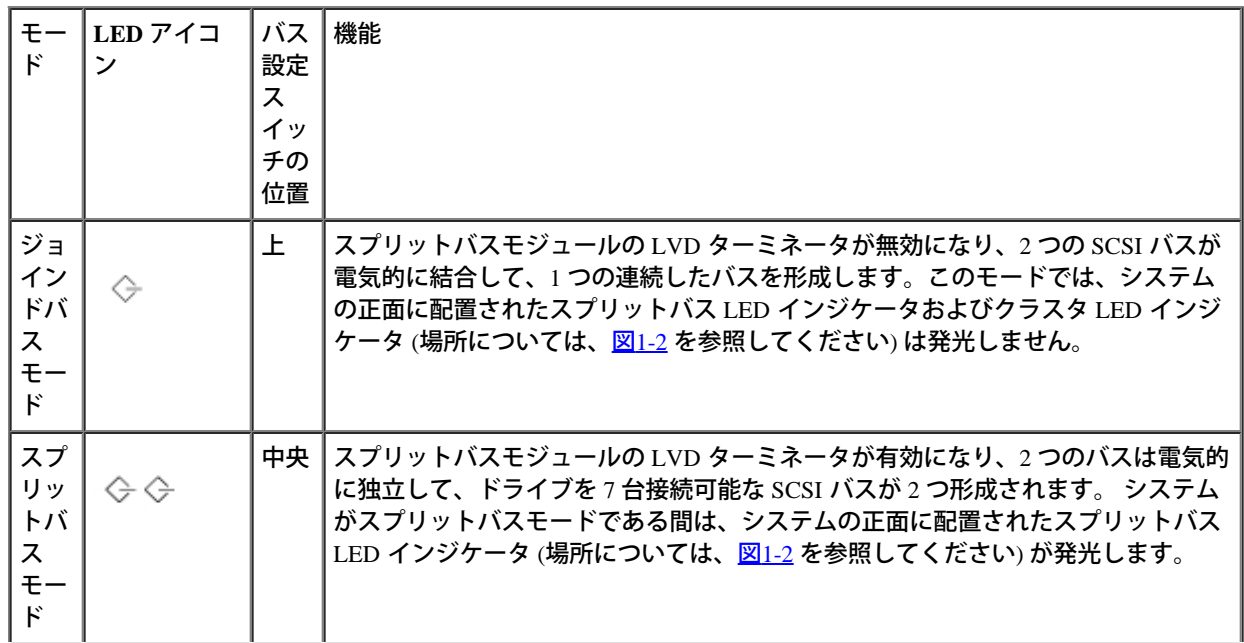

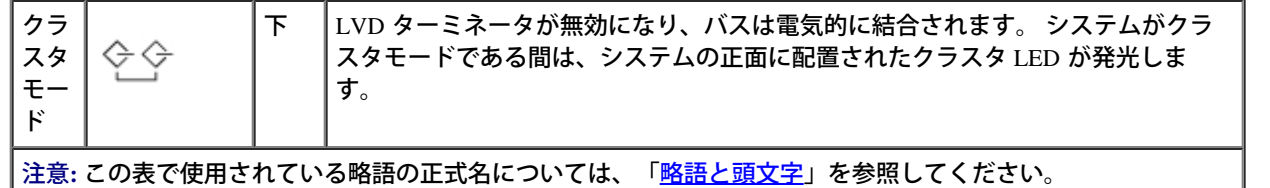

スプリットバスモジュールには LED インジケータが 1 つあり (LED の場所については、[図](#page-1-0)[1-5](#page-1-0)を参照してください)、モジュールに電力が供給さ れていると発光します。

### エンクロージャ管理モジュール **(EMM)**

このストレージシステムにおける EMM の主な機能として、以下の 2 つがあります。

- SCSI バス拡張 -- SCSI バスのバッファとして機能します。バスを 2 つの独立したセグメントに電気的に分割しますが、論理的にはすべて の SCSI バスのトラフィックを透過的に通過させます。 バッファによって SCSI 信号の品質が向上するので、通常よりも長いケーブルに よる接続が可能になります。
- 管理機能 -- ホストサーバへの通知を行う SES および SAFTE、すべてのシステムの LED インジケータの制御、すべての環境要素 (温度セ ンサー、冷却モジュール、電源装置等) のモニタ機能などです。

エンクロージャ管理が冗長構成になっているシステムでは、EMM が 2 つ使用されています。それぞれプライマリとセカンドに指定されてお り、クラスタモード、ジョインドバスモードに設定できます。 エンクロージャ管理が非冗長構成になっているシステムでは、ジョインドバス モードで EMM が 1 つ、SCSI ターミネータが 1 つ使用されているか、またはスプリットバスモードで EMM が 2 つ使用されています。 冗長構 成の EMM システムでは、それぞれの SCSI バスについて、一度に 1 つの EMM のみアクティブにできます。そのため、イニシエータからの SCSI コマンドに対しては、SCSI バスごとに 1 つの EMM のみが応答することができます。

ジョインドバスモードおよびクラスタモードでは、プライマリ EMM に障害が発生したというメッセージをセカンド EMM が受け取ると、プラ イマリ EMM の障害 LED インジケータが発光し、ホストサーバに対して状況が通知されます。 次に、セカンド EMM がアクティブになり、プ ライマリ EMM は、交換が済むまでリセット状態に保たれます。 セカンド EMM に障害が発生したことをプライマリ EMM が検出すると、セカ ンド EMM の障害 LED インジケータが発光し、ホストサーバに対して障害状況が通知されます。

メモ**:** スプリットバスモードでは、各 EMM がストレージシステム全体を監視しますが、制御するのはハードドライブスロットの半分だ けです。 スプリットバスモードでいずれかの EMM に障害が発生した場合、セカンド EMM は障害を通知しますが、それまで障害が発生 した EMM で制御されていたハードドライブスロットの制御を行うことはありません。

メモ**:** EMM は「ウォームプラグ」対応です。これは、電源がオンの状態でも取り付けおよび取り外しを行えることを意味します。 ただ し、ホストとストレージシステムの間のすべての I/O 処理を中断する必要があります。

プライマリ EMM は必ず、システムの後方から見て左側のスロットに取り付けます。 ジョインドバスモードに設定されている冗長構成の EEM システムでは、プライマリ EMM がすべてのシステム機能の制御を行います。 さらに、アクティブな EMM は、SES および SAFTE プロトコル を利用してシステムの状態をホストサーバに通知できる、唯一のモジュールになります。 プライマリ EMM に障害が発生した場合、セカンド EMM がプライマリ EMM の役目を果たすので、プライマリ EMM もセカンド EMM も、システムのコンポーネントの状態を常時モニタしていま す。

<u>[表](#page-7-0)[1-5](#page-1-0)</u> は、各 EMM LED インジケータの状態を示しています。 インジケータ LED の場所については、<u>[図](#page-1-0)1-5</u> を参照してください。

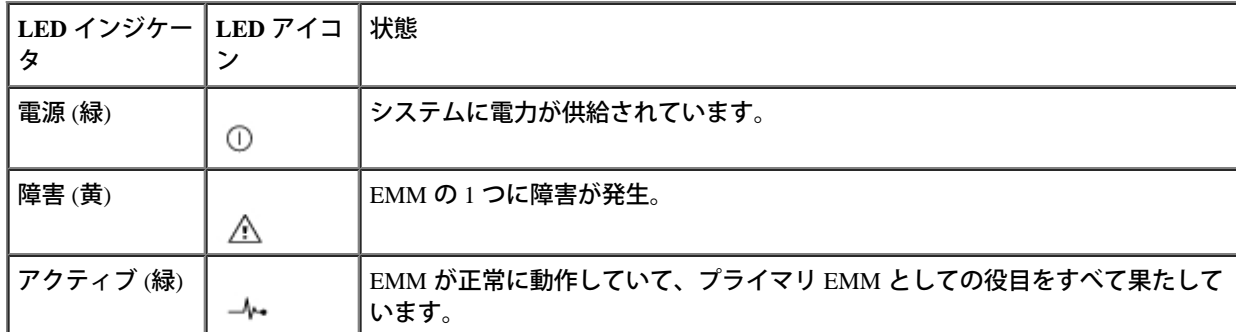

<span id="page-7-0"></span>表**1-5. EMM LED** インジケータ

注意**:** この表で使用されている略語の正式名については、「[略語と頭文字」](#page-45-1)を参照してください。

電源および冷却モジュール

このシステムでは、一体型電源および冷却モジュールを 2 つサポートしています。 1 つの電源装置が機能していれば正常に動作するように設計 されていますが、適切に冷却を行うには、冷却モジュールを 2 つとも取り付けておく必要があります (それぞれに送風装置が 2 つ付いていま す)。 必要な電源装置が 1 つのみである場合は、第 2 の冷却モジュールを取り付けられるように、残りのスロットにブランクを挿入する必要が あります。 このような非冗長構成の電源装置の場合、電源装置のブランクには冷却モジュールに電力を送り、信号のやりとりを制御する機能が あります。

冷却モジュールの送風装置の 1 つに障害が発生した場合、システムのファンは非冗長構成になります。 システムを適切に冷却するには、両方の 冷却モジュールに残された 3 つの送風装置を、冗長構成のファン (2 つの冷却装置に 4 つの送風装置) に比べて高速に動作させる必要があるた め、発生する音が大きくなります。

**←**】注意: システムの稼働中に電源および冷却モジュールを取り外しておくことができる最大時間は、5 分間です。 5 分以内に電源および冷 却モジュールが交換されない場合は、システムがオーバーヒートし始めます。 システムの温度が危険なレベルに達すると、ダメージを 防ぐためにシャットダウンされます。

冷却モジュールは、フックとラッチからなる留め具によって電源装置に固定されています。 そのため、冷却モジュールと電源装置の取り付けお よび取り外しは簡単に行うことができます。

<u>[図](#page-1-0)[1-7](#page-1-0)</u> は、電源および冷却モジュールの機能および LED インジケータを示しています。 <u>[表](#page-8-0)[1-6](#page-8-0)</u> は、電源および冷却モジュールのインジケータの 機能を示しています。

図 **1-7.** 電源および冷却モジュールの機能および **LED** インジケータ

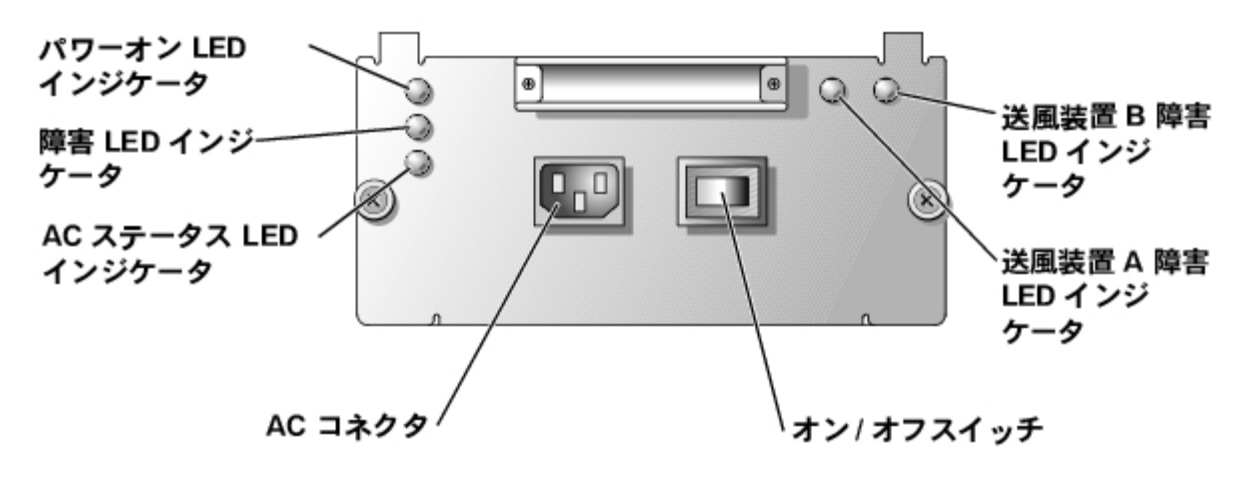

<span id="page-8-0"></span>表**1-6.** 電源および冷却モジュールの **LED** インジケータ

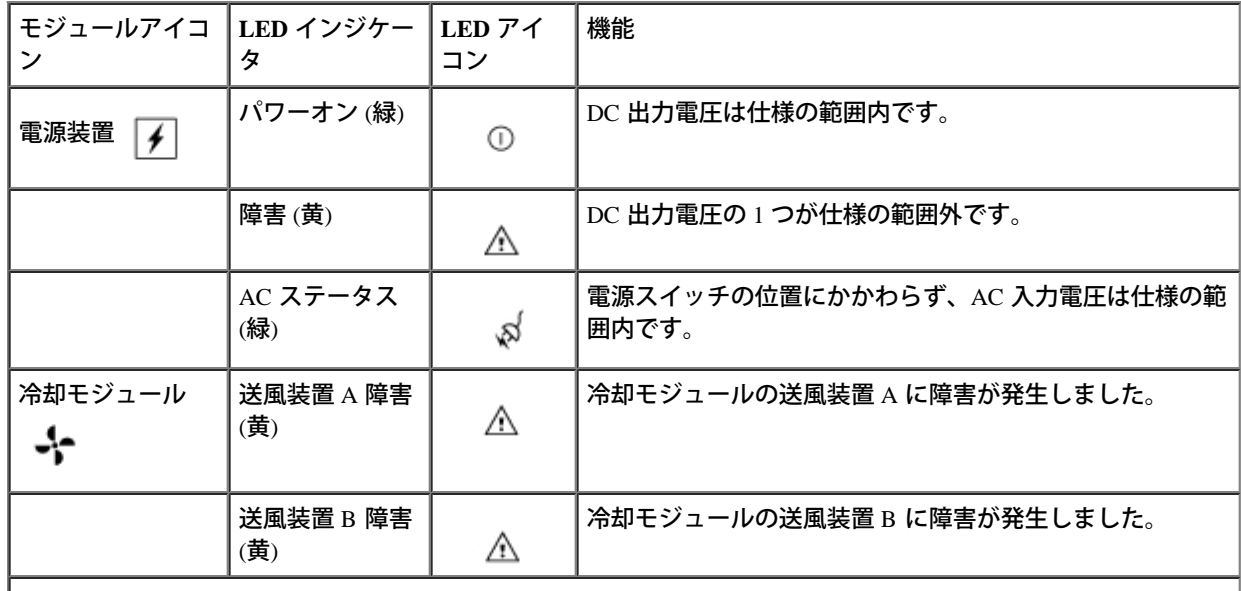

注意**:** この表で使用されている略語の正式名については、「[略語と頭文字」](#page-45-1)を参照してください。

# <span id="page-9-0"></span>音声アラーム

<u>[表](#page-2-0)[1-1](#page-2-0)</u> に示したシェルフ障害のいずれかが発生した場合、プライマリ EMM によって音声アラームが起動されます。 危険な障害が発生した場合 には、アラームは連続して鳴ります。 危険ではない障害が発生した場合には、アラームは 10 秒ごとに鳴ります。<u>[表](#page-9-1)[1-7](#page-9-1)</u> は、危険な障害および危 険でない障害を示しています。

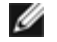

メモ**:** デフォルトでは、音声アラームは無効になっています。 音声アラームを有効にするには、アレイ管理ソフトウェアを使用してデ フォルトの設定を変更する必要があります。 詳細については、アレイ管理ソフトウェアのマニュアルを参照してください。

メモ**:** システムの電源が入っていて、スプリットバスモジュールが検出されない場合、音声アラームは有効か無効かにかかわらず起動さ れます。

<span id="page-9-1"></span>表**1-7.** 音声アラームが通知する危険な障害および危険ではない障害

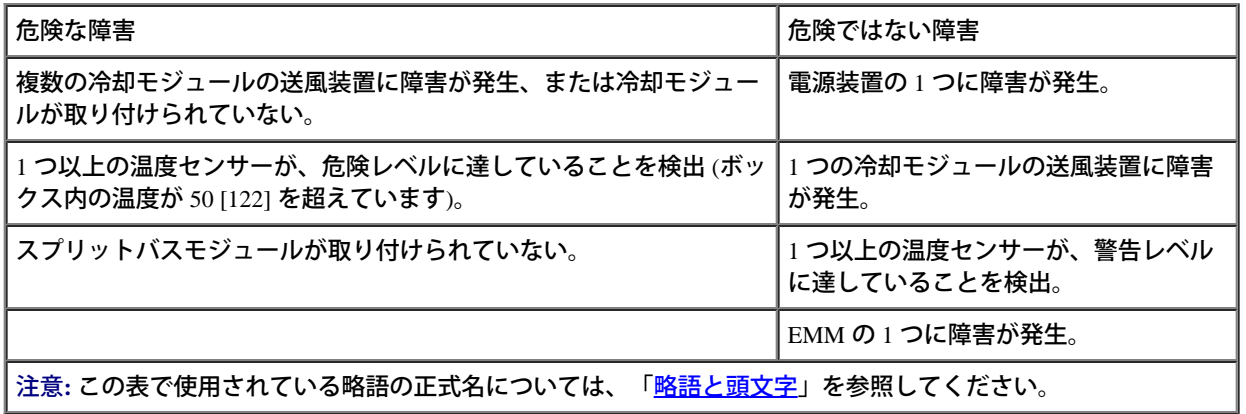

メモ**:** 2 つの EMM に同時に障害が発生することは、ほとんどありません。 ただし、そのような事態が発生した場合は、システム・コン ポーネントの危険な障害についても、危険ではない障害についても、アラームが起動しません。 2 つの電源装置に同時に障害が発生した 場合は、5 V の電源が利用可能な場合のみ、危険な障害についても、危険ではない障害についても、アラームが起動します。

[目次へ戻る](#page-0-0)

<span id="page-10-0"></span>ストレージシステムの接続と操作: DellTM PowerVaultTM 220S および 221S システム インストール&トラブルシューティング

#### [目次へ戻る](#page-0-0)

## <span id="page-10-2"></span>ストレージシステムの接続と操作

**Dell™ PowerVault™ 220S** および **221S** システム インストール&トラブルシューティング

- [はじめに](#page-10-1)
- [ラックへのストレージシステムの取り付け](#page-11-1)
- [タワーからラックへ、またはラックからタワーへのシステムの変換](#page-11-2)
- [ジョインドバスモード、スプリットバスモード、またはクラスタモードでのシステムのケーブル接続](#page-11-0)
- [ストレージシステムの接続](#page-13-0)
- [Array Manager](#page-14-1) [を使用したストレージシステムの管理](#page-14-1)
- [SCSI](#page-15-0) [バスモードの変更](#page-15-0)
- [冗長システムへのアップグレード](#page-15-1)
- [ファームウェアをダウンロードする](#page-15-2)

この節では、ストレージシステムからスプリットバス、ジョインドバス、およびクラスタの各モードのホストサーバへの接続方法を説明しま す。

## <span id="page-10-1"></span>はじめに

ストレージシステムを接続する前に、以下が使用可能になっていることを確認します。

- 以下に示す、システムに組み込まれているすべてのコンポーネント
	- 電源コードと SCSI ケーブル
	- *Resource* CD
	- アレイ管理ソフトウェアの CD
	- レールキット (ラックマウントシステム用)
	- ドライブキャリアラベル
- これらに関するマニュアルを以下に示します。
	- お使いのシステムの『ユーザーズガイド』
	- お使いのシステムの『ラックインストールガイド』
	- 『システム情報ガイド』*System Information*では、安全および認可機関に関する情報を、また、『サービス&サポートのご案内』 では保証に関する情報を記載しています。
	- システムの *Resource* CD に収録されているリードミーファイル
	- 適用可能な場合、ラックからタワーへ、またはタワーからラックへの変換キットのマニュアル
	- アレイ管理ソフトウェアのマニュアル
	- RAID コントローラと HBA のマニュアル
- 2 番のプラスドライバ

# <span id="page-11-1"></span>ラックへのストレージシステムの取り付け

Della PowerVaulta 220S のラックへの取り付け方法の詳細については、システムに付属の『ラックインストールガイド』を参照してください。

# <span id="page-11-2"></span>タワーからラックへ、またはラックからタワーへのシステムの変換

Dell は PowerVault 220S をタワー/スタンドアロンシステムに、221S をラックシステムに、それぞれ変換するための変換キットをご提供していま す。 この節で説明するインストール手順を実行する前に、変換キットに付属のマニュアルに従って、変換を実行してください。

# <span id="page-11-0"></span>ジョインドバスモード、スプリットバスモード、またはクラスタモードでのシス テムのケーブル接続

ストレージシステムをホストサーバに接続する場合、ケーブル接続の設定は、ジョインドバスモード、スプリットバスモード、またはクラスタ モードのいずれで操作を行っているかによって異なります。

- ジョインドバス設定では、2 つの SCSI バスが結合して 1 つの連続したバスを形成します。
- スプリットバス設定では、ストレージシステムをマルチチャネル RAID コントローラ、または 2 台のサーバに接続できます。 ただし、1 台のサーバに障害が発生している場合は、そのサーバによって制御されている情報にアクセスできません。
- クラスタ設定では、データの可用性を高めるために、システムへの複数のパスが提供されます。

[図](#page-10-0)[2-1](#page-10-0), [図](#page-10-0)[2-2](#page-10-0) と [図](#page-10-0)[2-3](#page-10-0) に、各 SCSI バスモードでのケーブル接続設定とスプリットバススイッチの位置を示します。

図 **2-1.** ジョインドバス設定

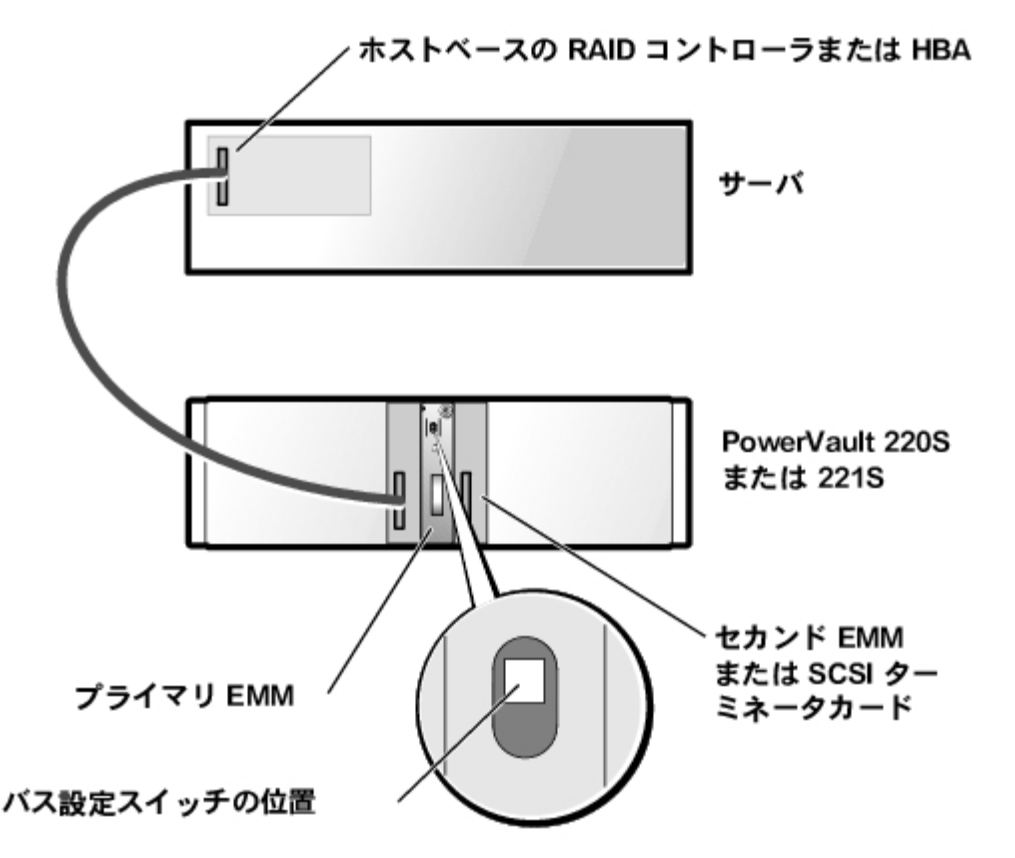

ストレージシステムの接続と操作: DellTM PowerVaultTM 220S および 221S システム インストール&トラブルシューティング

メモ**:** マルチチャネルでホストベースの RAID コントローラまたは HBA を使用している場合、複数のストレージシステムを 1 つのホス トサーバに接続することができます。

図 **2-2.** スプリットバス設定 **(1** 台のサーバ**)**

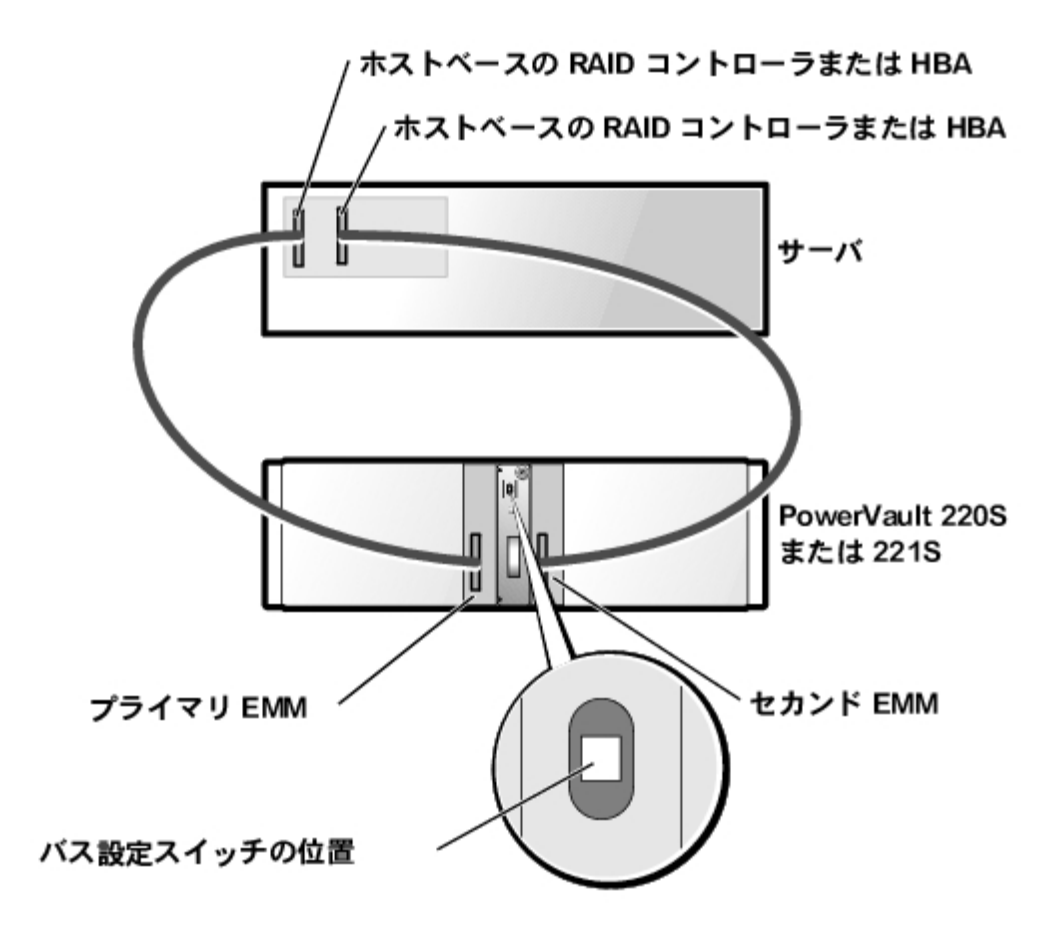

メモ**:** また、スプリットバス設定では、2 台のサーバを 1 つのストレージシステムへの取り付けと同様に、同じ RAID コントローラで 2 つのチャネルを使用した1台のサーバへの1つのストレージシステムの取り付けをサポートします ([図](#page-10-0)[2-3](#page-10-0)を参照してください)。

図 **2-3.** クラスタ設定またはスプリットバス設定 **(2** 台のサーバ**)**

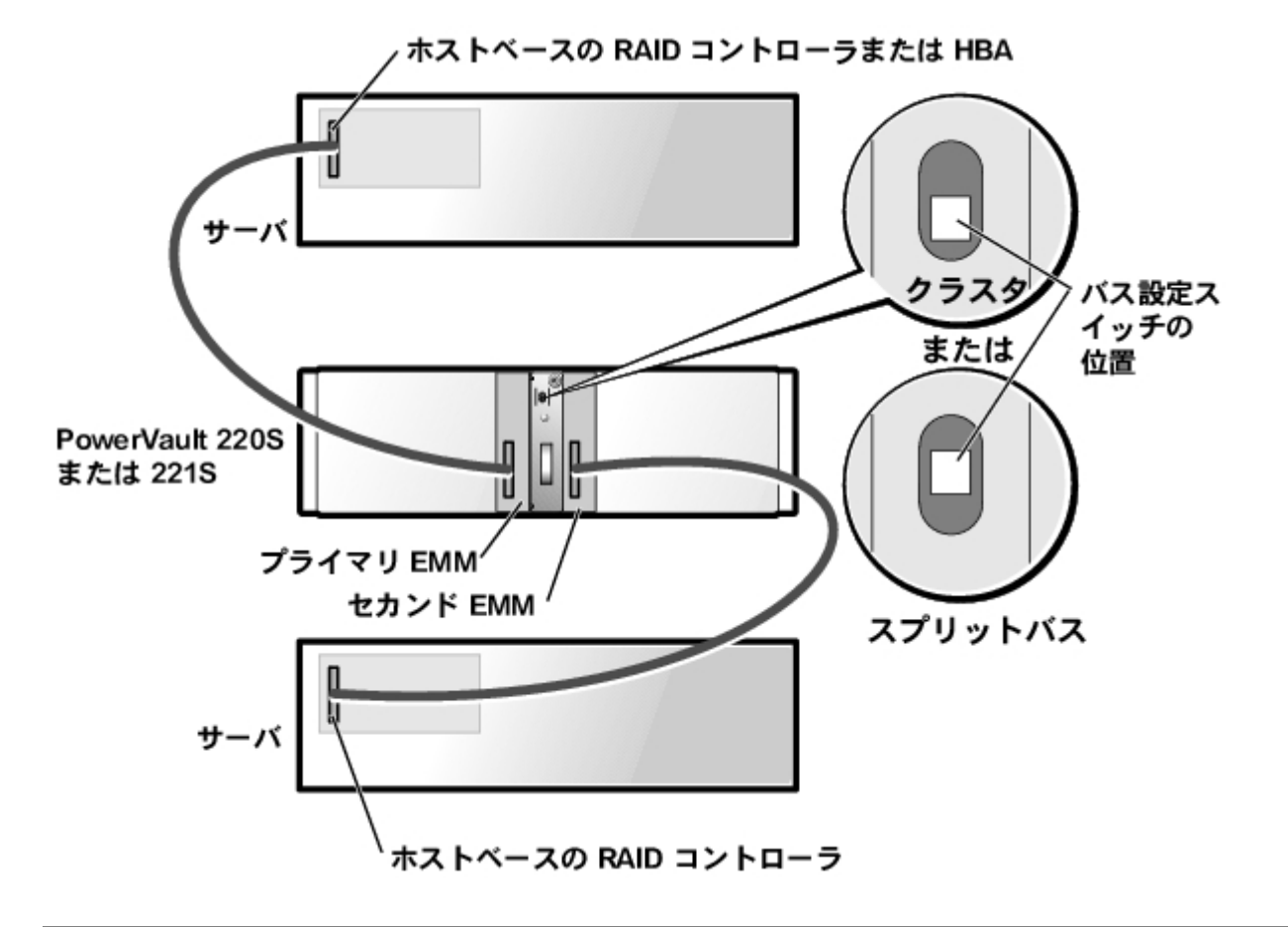

# <span id="page-13-0"></span>ストレージシステムの接続

□□□ RAID コントローラまたは HBA が取り付けられたホストサーバ、および接続されているすべてのデバイスの電源を入れます。

- メモ**:** このシステムは HVD やシングルエンドの SCSI コントローラをサポートしません。 サポートされるコントローラの詳細に ついては、お使いのシステムのリードミーファイルを参照してください。
- □□□ ホストサーバにアレイ管理ソフトウェアが取り付けられていることを確認してください。 取り付けられていない場合は、ソフトウェア の CD からソフトウェアをインストールします。 インストール方法とサポートされるオペレーティングシステムについては、アレイ管 理ソフトウェアのマニュアルを参照してください。 ホストにアレイ管理ソフトウェアがインストールされている場合は、最新バージョ ンであるかどうかを確認してください。
- □□□ アレイ管理ソフトウェアを使用して、システムへの接続に使用できるチャネルのコントローラの設定を確認します (チャネルは、内蔵ド ライブを制御するようには設定されていません)。 詳細については、アレイ管理ソフトウェアのマニュアルを参照してください。
- □□□ ホストサーバと、接続されているすべてのデバイスの電源を切ります。
- □□□ システムに付属の SCSI ケーブルをホストサーバからストレージシステムへと配線します。
- □□□ SCSI ケーブルをストレージシステムの背面パネルにある EMM SCSI コネクタ ([図](#page-1-0)[1-5](#page-1-0) を参照)、およびホストサーバの RAID コントロー ラまたは HBA に接続します (RAID コントローラのマニュアルを参照して、コントローラが正しく取り付けられていることを確認してく ださい)。
	- ストレージシステムに接続しているケーブルが 1 本だけの場合は、プライマリ EMM SCSI コネクタとホストサーバの RAID コン トローラまたは HBA の間を外部 SCSI ケーブルで接続します ([図](#page-10-0)<u>[2-1](#page-10-0)</u> を参照してください)。
	- ストレージシステムに 2 本目のケーブルを接続している場合は、セカンド EMM SCSI コネクタとホストサーバの RAID コント ローラまたは HBA の間を外部 SCSI ケーブルで接続します (スプリットバスモードについては [図](#page-10-0)[2-2](#page-10-0)、クラスタモードや2台の サーバのスプリットバスモードについては [図](#page-10-0)[2-3](#page-10-0) を参照してください)。
- □□□ スプリットバスモジュールのバス設定スイッチを使用して、ジョインドバスモード、スプリットバスモード、またはクラスタモードのい ずれかの操作モードを選択します。 スイッチの位置については[、図](#page-1-0)[1-6](#page-1-0) を参照してください。
- □□□ ストレージシステムのすべての SCSI ID の割り当ては、SCSI ID 番号に従ってバックプレーンにハードワイヤードされます。 [表](#page-14-0)[2-1](#page-14-0) を使 用して、ジョインドバスモード、スプリットバスモード、またはクラスタモードのケーブル接続と SCSI ID 割り当てを検証します。 SCSI ID 番号に関連付けられたハードドライブの[図](#page-10-0)については、図[2-4](#page-10-0) を参照してください。

<span id="page-14-0"></span>表**2-1. SCSI ID** 割り当て

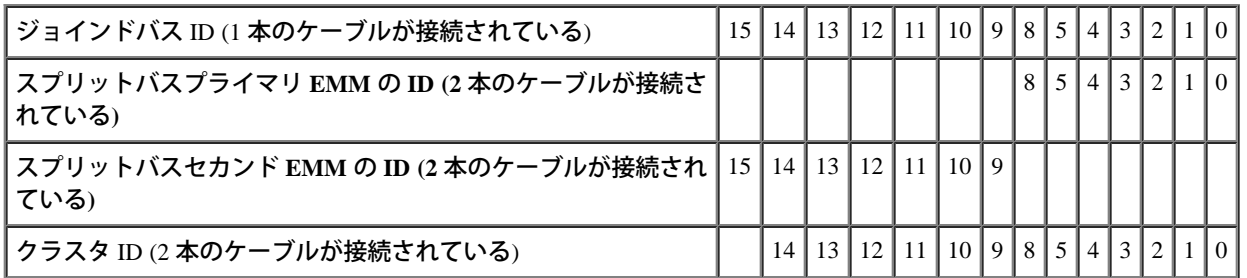

#### 図 **2-4. SCSI ID** 番号と関連付けられたハードドライブ

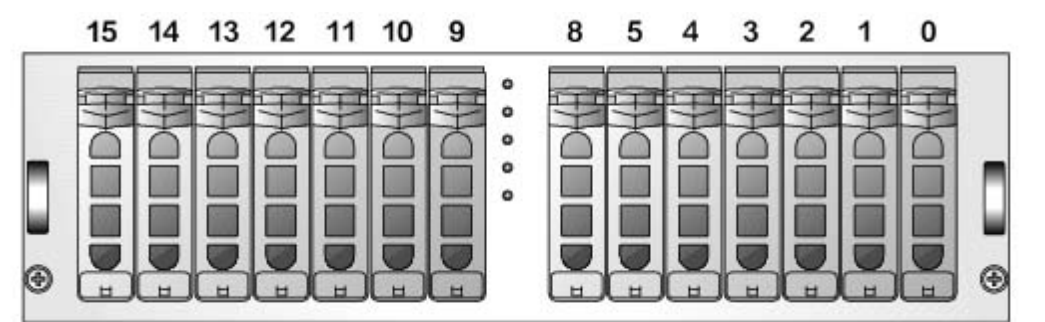

□□□ ストレージシステムの電源ケーブルを電源装置とコンセントに接続します。

- 注意**:** ストレージシステムを電源に関する問題から保護するには、AC 電源ケーブルを UPS、ラインコンディショナ、またはサージプロ テクタに接続します。 お使いのストレージシステムにオプションの冗長電源がある場合は、必要に応じて 2 つの電源装置を別々の回路 に接続します。
- □□□□ 電源装置のオン/オフスイッチを押して、ストレージシステムの電源を入れます。 システムに冗長電源がある場合は、両方のオン/オフス イッチがオンになっていることを確認します (スイッチの位置については[、図](#page-1-0)[1-7](#page-1-0) を参照してください)。
- □□□□ホストサーバの電源を入れます。
- □□□□ ストレージシステムの正面と背面にある LED インジケータを確認します。 黄色の障害インジケータが発光している場合は、「<u>[トラブル](#page-21-1)</u> [シューティング](#page-21-1)」を参照してください。
- □□□□ アレイ管理ソフトウェアを使用して、システムの音声アラームを有効にします (オプション)。詳細については、アレイ管理ソフト ウェアを参照してください。

## <span id="page-14-1"></span>**Array Manager** を使用したストレージシステムの管理

Dell OpenManagea Array Manager ソフトウェアは、統合されたグラフィックビューを持つ総合ストレージ管理ソリューションを提供します。 Array Manager を使用すると、サーバがオンラインで要求の処理を続行している間、サーバに接続されているローカルストレージおよびリモート ストレージを 1 箇所で設定し、管理することができます。

ストレージシステムの接続と操作: DellTM PowerVaultTM 220S および 221S システム インストール&トラブルシューティング

Array Manager はストレージデバイスとそのデバイスの論理ボリュームについての情報を取得します。 Array Manager ではストレージの設定情報 が物理ビューと論理ビューの両方で表示されます。 物理ビューでは、ストレージデバイス間の物理的な接続が表示されます。 論理ビューで は、ストレージの論理表現が論理ボリュームとして表示されます。

Array Manager のコンソールから、以下を実行できます。

- ソフトウェアとハードウェアの RAID ソリューションを作成し、管理する
- ストレージ情報を表示する
- 独自のニーズに合わせるために Array Manager をカスタマイズする
- システムの音声アラームを有効にする
- ファームウェアをダウンロードする

Array Manager を使用したシステムの設定と管理の詳細については、Array Manager のマニュアルを参照してください。

## <span id="page-15-0"></span>**SCSI** バスモードの変更

ストレージシステムの SCSI バスモードを変更するには、まず、ストレージシステムの電源を切ります。 冗長なシステムがある場合は、両方の 電源装置のオン/オフスイッチがオフになっていることを確認してください。 「<u>ストレージシステムの接続」</u>の手順 5~12 を実行します。

# <span id="page-15-1"></span>冗長システムへのアップグレード

システムに非冗長 EMM と非冗長電源装置の両方またはいずれかがある場合、EMM と電源装置の両方またはいずれかを追加することによっ て、冗長システムにアップグレードできます。 [EMM](#page-19-1) を追加するには、「<u>EMM [と](#page-19-1) [SCSI](#page-19-1) [ターミネータカードの取り外しと取り付け](#page-19-1)</u>」を参照して ください。電源装置を追加するには、「<u>[電源装置の取り付け](#page-26-0)</u>」で説明されている手順を使用します。

# <span id="page-15-2"></span>ファームウェアをダウンロードする

ファームウェアをダウンロードし、アレイ管理ソフトウェアを使用してシステムをアップグレードすることができます。 ファームウェアのダウ ンロードの詳細については、アレイ管理のマニュアルを参照してください。

[目次へ戻る](#page-0-0)

<span id="page-16-0"></span>ハードドライブの取り外しと取り付け: DellTM PowerVaultTM 220S および 221S システム インストール&トラブルシューティング

#### [目次へ戻る](#page-0-0)

## <span id="page-16-2"></span>ハードドライブの取り外しと取り付け **Dell™ PowerVault™ 220S** および **221S** システム インストール&トラブルシューティング

● [ハードドライブの取り外し](#page-16-1)

● ハードドライブの取り付け

ストレージシステムには、SCSI ハードドライブのケーブル接続と設定を大幅に簡略化するための SCSI バックボーンが用意されています。 SCSI バックボーンは、すべての SCSI ID を設定します。

SCSI バックボーンをホットプラグ対応のドライブをサポートするホスト RAID コントローラと組み合わせて使用すると、ストレージシステムを シャットダウンすることなく、ハードドライブの取り外しや取り付けを行えます。 これは、ネットワークユーザーにログオフを要求することな く、障害が発生したドライブを交換できることを意味します。つまり、時間やデータの損失を避けることができます。 RAID コントローラが ホットプラグ対応をサポートしているかどうかの詳細については、カードに付属しているマニュアルを参照してください。

**←** 注意: ストレージシステムが、サポートされている RAID コントローラに接続されている場合は、ストレージシステムの稼動中に SCSI ハードドライブの取り外しや取り付けを行えます。 ただし、サポートされているカードのないホットプラグ対応のハードドライブで は、データを損失する可能性があります。 RAID コントローラのマニュアル を参照して、ホストアダプタが正しく設定され、ホットプ ラグ対応のハードドライブの取り外しと取り付けをサポートしていることを確認してください。 システムの稼動中、HBA カードはホッ トプラグ対応のドライブをサポートしません。 サポートされるカードの詳細については、お使いのシステムのリードミーファイルを参 照してください。

この節では、ストレージシステムへのハードドライブの取り付け方法と取り外し方法を説明します。

- 警告**:** 『システム情報ガイド』の「静電気障害への対処」を参照してください。
- 注意**:** ハードドライブの取り扱いや保管には、細心の注意を払ってください。 キャリアによってある程度は保護されますが、乱暴に扱う と損傷を受ける可能性があります。 ストレージシステムからハードドライブを取り外すときは、クッション性のやわらかい面の上に置 いてください。 絶対に床に落下させないでください。

# <span id="page-16-1"></span>ハードドライブの取り外し

- **←**】注意:損傷を避けるために、ドライブキャリアが部分的にストレージシステムから外れた状態のままで放置しないでください。 固定され ていないドライブキャリアの横にあるキャリアハンドルを回転させると、固定されていないドライブキャリアが深刻な損傷を受ける可 能性があります。
- **△ 注意: アクティブな RAID アレイからハードドライブを取り外すとき、データの損失を避けるには、まず、アレイ管理ソフトウェアを使** 用してドライブを取り外すための準備を行います。 詳細については、アレイ管理ソフトウェアのマニュアル を参照してください。

□□□ アレイ管理ソフトウェアを使用して、ドライブを取り外すための準備を行います。

□□□ ドライブキャリアにある LED インジケータが発光しなくなるまで待ちます。

□□□ ハードドライブキャリアの正面にあるロックを解除します ([図](#page-16-0)[3-1](#page-16-0) を参照してください)。

図 **3-1.** ハードドライブの取り付けと取り外し

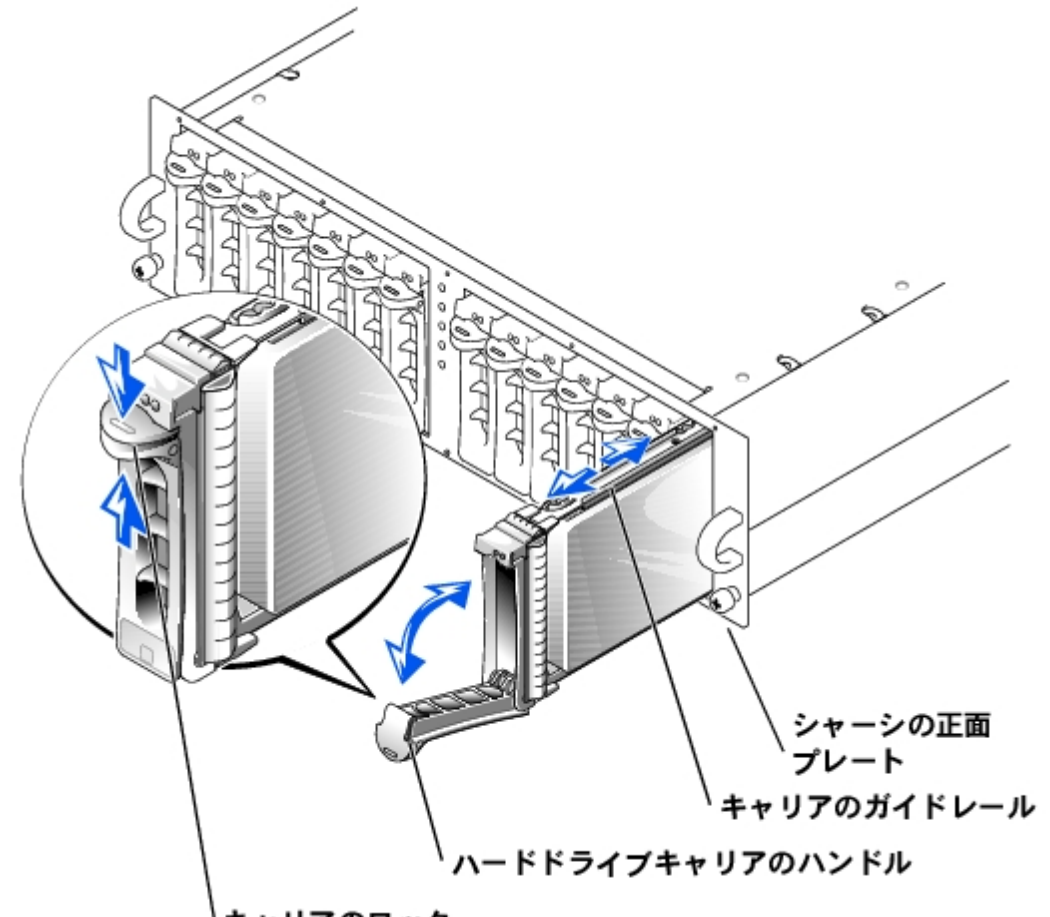

キャリアのロック

□□□ハードドライブキャリアのハンドルを開きます。

5. ハードドライブをスロットから静かに、かつ確実に引き抜きます。

メモ**:** 誤って違うドライブを取り外した場合、I/O 動作の開始後に、アレイ管理ソフトウェアで論理ディスクに障害が発生したというメッ セージが表示されます。 間違ったドライブを取り外した場合の処置の詳細については、アレイ管理ソフトウェアのマニュアルを参照し てください。

# ハードドライブの取り付け

注意**:** 損傷を避けるために、ドライブキャリアが部分的にストレージシステムから外れた、または取り付けられた状態のままで放置しな いでください。 固定されていないドライブキャリアの横にあるキャリアハンドルを回転させると、固定されていないドライブキャリア が深刻な損傷を受ける可能性があります。

□□□ キャリア内のハードドライブを交換する場合は、以下の手順を実行して新しいドライブをキャリアに取り付けます。

□□□ ハードドライブをキャリアに固定している4本のネジを取り外します ([図](#page-16-0)[3-2](#page-16-0) を参照してください)。

□□□ 新しいハードドライブを、キャリアシールドに面しているハードドライブのコントローラボードとともに、ハードドライブキャ リアに置きます。

□□□ キャリアの背面にあるストッパーまでハードドライブをスライドさせて、位置を合わせます。

□□□ 取り外しておいた4本のネジを使用して、ハードドライブをキャリアに固定します。

図 **3-2.** ハードドライブのキャリアへの取り付け

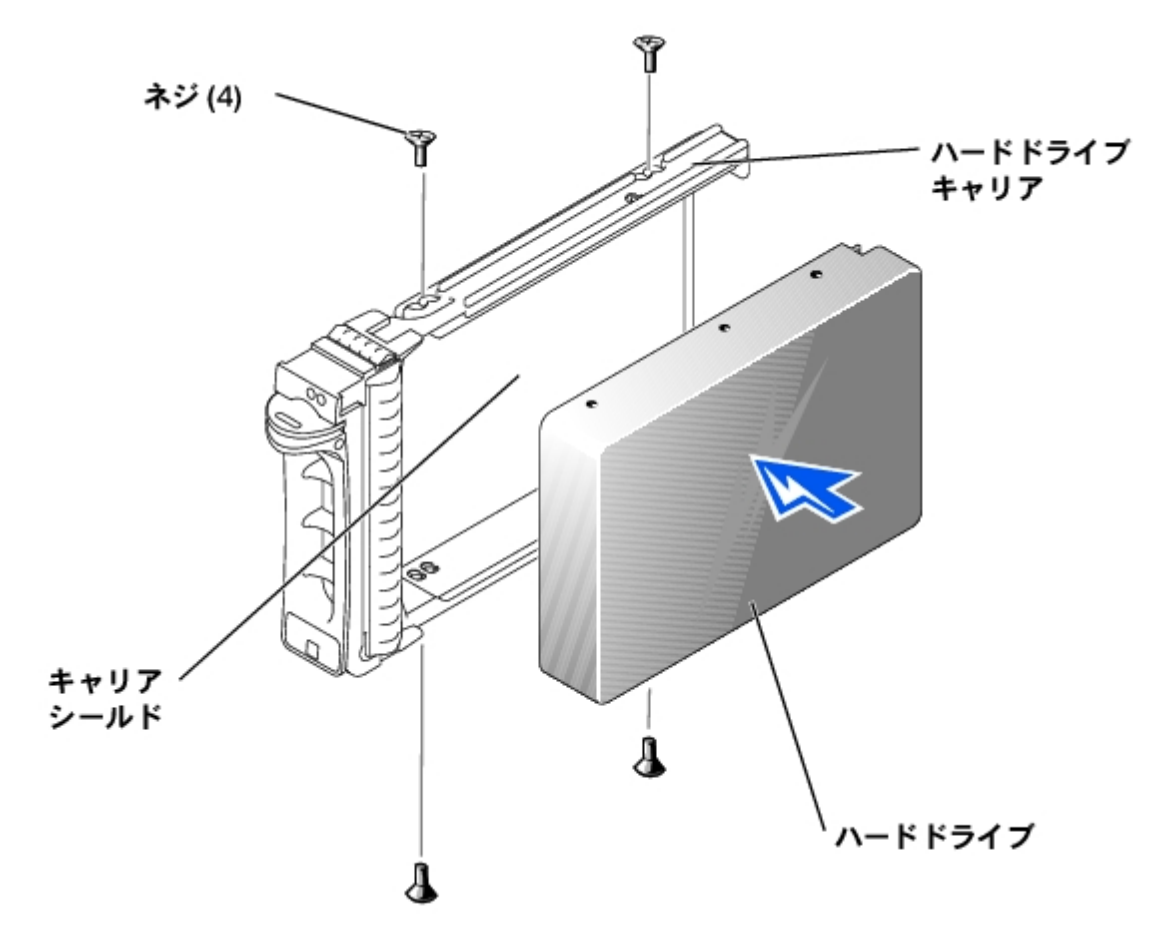

- □□□ハードドライブキャリアのハンドルを解除し、慎重にハードドライブキャリアのガイドレール上のチャネルをシャーシの正面プレートに ある適切なドライブスロットキーに合わせて、ハードドライブを取り付けます ([図](#page-16-0)[3-1](#page-16-0) を参照)。
- □□□ 解除されているキャリアハンドルの底に到達するまでハードドライブキャリアをスロットに押し込み、シャーシの正面プレートに接する ようにします。

□□□キャリアをスロットに押し込んだまま、キャリアハンドルを回転させてロック位置にあわせます。

ハードドライブが正しく取り付けられている場合、ステータス LED インジケータ (詳細については[、表](#page-3-1)[1-2](#page-3-1) を参照してください) は常に緑 色に点灯しています。 インジケータが発光していない場合は、「[SCSI](#page-22-0) [ハードドライブのトラブルシューティング」](#page-22-0)を参照してくださ い。

ドライブのリビルド中は、ハードドライブキャリアの LED が不等間隔で 1 秒間に 2 回緑色で点滅します。

メモ**:** ハードドライブのストレージアレイへの追加の詳細については、アレイ管理ソフトウェアのマニュアルを参照してください。

[目次へ戻る](#page-0-0)

<span id="page-19-0"></span>[目次へ戻る](#page-0-0)

# <span id="page-19-1"></span>**EMM** と **SCSI** ターミネータカードの取り外しと取り付け

**Dell™ PowerVault™ 220S** および **221S** システム インストール&トラブルシューティング

- [EMM](#page-19-2) [または](#page-19-2) [SCSI](#page-19-2) [ターミネータカードの取り外し](#page-19-2)
- [EMM](#page-20-0) [または](#page-20-0) [SCSI](#page-20-0) [ターミネータカードの取り付け](#page-20-0)

エンクロージャ管理が冗長構成になっているシステムでは、EMM が 2 つ使用されています。それぞれプライマリとセカンドに指定されてお り、クラスタモード、ジョインドバスモードに設定できます。 エンクロージャ管理が非冗長構成になっているシステムでは、ジョインドバス モードで EMM が1 つ、SCSI ターミネータが 1 つ使用されているか、またはスプリットバスモードで EMM が 2 つ使用されています。 冗長構成 の EMM システムでは、それぞれの SCSI バスについて、一度に 1 つの EMM のみアクティブにできます。そのため、イニシエータからの SCSI コマンドに対しては、SCSI バスごとに 1 つの EMM のみが応答することができます。

EMM と SCSI ターミネータカードは「ウォームプラグ」対応で、ストレージシステムをシャットダウンすることなく、モジュールへのすべての I/O を中断して、取り外しや取り付けを実行することができます。

この節では、ストレージシステムへの EMM と SCSI ターミネータカードの取り付け方法と取り外し方法を説明します。

メモ**:** ジョインドバス設定またはクラスタ設定では、EMM の交換を行っている間、ストレージシステムに接続されているサーバーノー ドをオフにする必要があります。

# <span id="page-19-2"></span>**EMM** または **SCSI** ターミネータカードの取り外し

ロロロ ストレージシステムの電源を切ります。

デバイスへの I/O 処理が中断されている場合、この手順はオプションです。

□□□ 2 番のプラスドライバを使用して、EMM または SCSI ターミネータカードの上部を固定しているネジをゆるめます ([図](#page-19-0)[4-1](#page-19-0) を参照してく ださい)。

□□□ モジュールのハンドルをつかみ、モジュールスロットから引き出します。

メモ**:** 手順 1 でストレージシステムの電源を切らなかった場合、モジュールをシステムから取り外した後、モジュールが交換されるまで 黄色のシェルフ障害ライトが発光します。

図 **4-1. EMM** または **SCSI** ターミネータカードの取り外しと取り付け

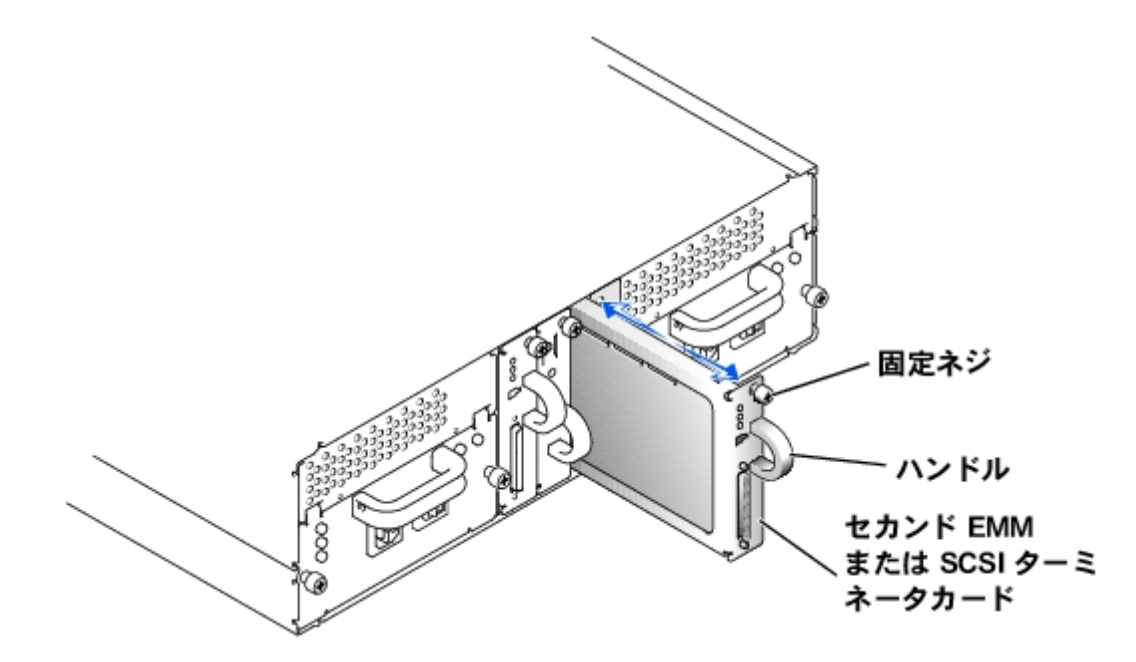

# <span id="page-20-0"></span>**EMM** または **SCSI** ターミネータカードの取り付け

□□□ EMM または SCSI ターミネータカードを慎重に空のモジュールスロットに挿入します。

□□□ バックプレーンコネクタにしっかりと固定されるまで、モジュールをスロットの奥に押し込みます ([図](#page-19-0)[4-1](#page-19-0) を参照)。

□□□2番のプラスドライバを使用して、モジュールの上部のネジを締め、モジュールをシャーシに固定します。

EMM 接続とケーブル接続については、[「ストレージシステムの接続](#page-13-0)」を参照してください。

[目次へ戻る](#page-0-0)

<span id="page-21-0"></span>トラブルシューティング: DellTM PowerVaultTM 220S および 221S システム インストール&トラブルシューティング

[目次へ戻る](#page-0-0)

<span id="page-21-1"></span>トラブルシューティング **Dell™ PowerVault™ 220S** および **221S** システム インストール&トラブルシューティング

- [作業にあたっての注意](#page-21-2)
- [トラブルシューティングの概要](#page-21-3)
- [SCSI](#page-22-0) [ハードドライブのトラブルシューティング](#page-22-0)
- [システムのトラブルシューティング](#page-23-0)
- [冷却モジュールのトラブルシューティング](#page-24-0)
- [電源装置のトラブルシューティング](#page-24-1)
- [システムメッセージ](#page-25-0)
- [部品交換手順](#page-25-1)
- [スプリットバスモジュールの取り外しと取り付け](#page-25-2)
- [電源装置の取り付け](#page-26-0)
- [冷却モジュールの交換](#page-29-0)

この節では、ストレージシステムとそのコンポーネントの問題を解決するために役立つ情報を記載します。 これには、一般的なシステム障害の 概要とその解決方法も含まれます。 この節では、主にハードウェアベースのトラブルシューティングについて説明します。 ストレージシステ ム設定と管理ソフトウェアの詳細については、アレイ管理ソフトウェアのマニュアルを参照してください。 正面パネルと背面パネルの LED イ ンジケータの詳細については、[図](#page-1-0)[1-2](#page-1-0)、図[1-5](#page-1-0)、および図[1-7](#page-1-0) を参照してください。

# <span id="page-21-2"></span>作業にあたっての注意

システム上で作業を行う場合は、本書または Dell マニュアルで説明されている以外のシステムの保守をおこなわないでください。 必ず手順を 厳密に守ってください。 『システム情報ガイド』の「安全にお使いいただくために」に記載されているすべての手順を確認してください。

# <span id="page-21-3"></span>トラブルシューティングの概要

次の項では、ストレージシステムのさまざまなコンポーネントに関する一般的なトラブルシューティング情報を提供します。

## インジケータの概要

ストレージシステムの LED インジケータは、システムのトラブルシューティングを行うときに役立つ情報を提供します。<u>[表](#page-21-4)[5-1](#page-21-4)</u> では、もっとも 一般的なシステムとコンポーネントの障害がリストにまとめられ、この節内のどこに問題を解決するための詳細情報が記載されているかが示さ れます。 LED インジケータの場所と説明については、「[正面パネルの機能とインジケータ」](#page-1-1)と「[背面パネルの機能とインジケータ」](#page-3-0)を参照し てください。

#### <span id="page-21-4"></span>表**5-1.** システムインジケータ

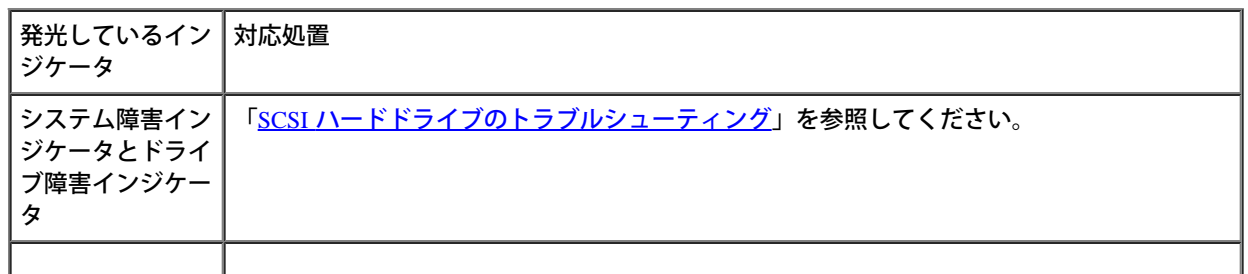

file:///C¦/Users/rishi\_sood/Desktop/220s/ja/i\_t/6f708c50.htm[3/7/2013 12:15:02 PM]

トラブルシューティング: DellTM PowerVaultTM 220S および 221S システム インストール&トラブルシューティング

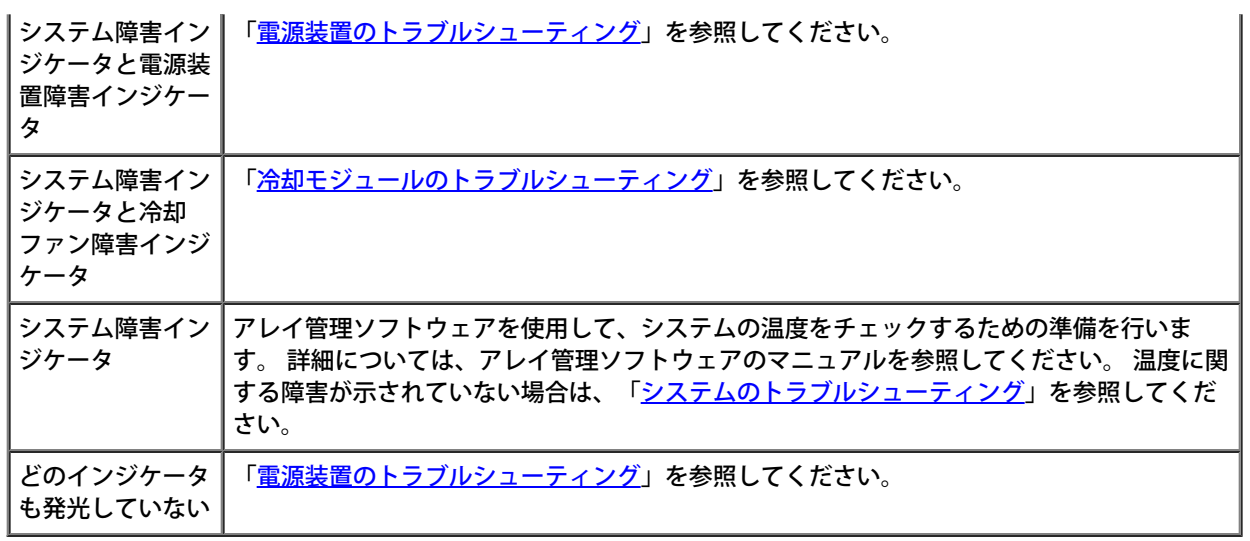

## <span id="page-22-0"></span>**SCSI** ハードドライブのトラブルシューティング

ハードドライブに関する問題は、ドライブ自体に関する問題、システムのほかの電子部品に関する問題、インタフェースケーブルに関する問題 など、多数の条件が原因として考えられます。

「<u>[ストレージシステムの接続と操作](#page-10-2)</u>」で説明するように、SCSI ケーブル接続を検証することによってハードドライブに関する問題の多くを解決 できます。

SCSI バスは、ストレージシステムに接続されているホストアダプタのタイプに基づいて制限されます。 オプションの RAID コントローラは、 バックプレーンボードに接続されている内部 SCSI ハードドライブを監視します。 ホストアダプタカードがホットプラグ対応のハードドライブ をサポートしない可能性もあります。 詳細については、カードに付属のマニュアルを参照してください。

ドライブに障害が発生した場合、以下の SCSI ハードドライブのインジケータ LED が発光します (LED インジケータの場所については、[図](#page-1-0)[1-2](#page-1-0) を参照してください)。

- 予想される障害 ム ドライブで間もなく障害が発生することを示す場合、ステータスインジケータが緑色で点滅した後、黄色で点滅し、オ フになる (2 秒ごとに繰り返し)。
- ドライブの障害 ム ドライブで障害が発生している場合、ステータスインジケータは 1 秒間に 4 回緑色で点滅する。

上記を含めて、すべての SCSI ハードドライブの LED の発光パターンが[表](#page-3-1)示されるリストについては、<u>表[1-2](#page-3-1)</u> を参照してください。

SCSI ハードドライブのトラブルシューティングを行うには、以下の手順を実行します。

□□□ すべてのハードドライブでステータス LED インジケータが発光していますか?

はい。 トラブルシューティングを終了します。

いいえ。 手順 2 に進みます。

□□□ハードドライブのステータスインジケータがオフになっている場合、ハードドライブをいったんドライブベイから取り外し、取り付け直 すことによって再装着します([「ハードドライブの取り外しと取り付け](#page-16-2)」を参照してください)。問題は解決しましたか?

はい。 トラブルシューティングを終了します。

いいえ。 新しいハードドライブを取り付けます。 障害の発生しているドライブが 1 つのスロットから別のスロットへと移動する可能性 があるため、ハードドライブのスワップは行わないでください。

**←**】注意: 非 RAID システムのハードドライブを交換すると、ドライブ上のすべてのデータが失われる可能性があります。 サポートされてい るホストアダプタカードを使用する場合は、そのハードドライブだけを交換します。 サポートされているカードのリストについては、 システムのリードミーファイルを参照してください。

# <span id="page-23-0"></span>システムのトラブルシューティング

ストレージシステムの電源が入っている場合、システムは POST を実行します。これによって、すべてのコンポーネントがチェックされます。 POST の実行中、SCSI ハードドライブのすべてのインジケータがすばやく明滅し、すべてのシステムインジケータが発光します。 POST が完了 すると、<u>[表](#page-3-1)[1-2](#page-3-1)</u> の説明に基づき、インジケータが発光します。

このようなイベントのいずれかが発生した場合は、以下の手順でトラブルシューティングを実行します。

- 黄色のシェルフ障害 LED インジケータが発光している
- 音声アラームが鳴っている (有効になっている場合)
- ホストの起動中、ドライブが表示されない

□□□ 電源装置の緑色の AC ステータス LED インジケータが発光していますか? ([図](#page-1-0)[1-7](#page-1-0)を参照してください。)

いいえ。 「<u>電源装置のトラブルシューティング</u>」を参照してください。

はい。 手順 2 に進みます。

□□□ システムの正面にある黄色の過熱 LED が発光していますか? ([図](#page-1-0)[1-2](#page-1-0) を参照してください。)

いいえ。 手順 3 に進みます。

はい。 1 つ以上の温度センサーが、警告レベルに達していることを検出。 環境の条件 (周囲の温度が高い、換気用スロットがふさがれて いるなど) や冷却モジュールの障害をチェックします。 障害が発生している冷却モジュールを交換します (「<u>冷却モジュールの交換</u>」を 参照してください)。詳細については、「[冷却モジュールのトラブルシューティング」](#page-24-0)を参照してください。

□□□ 電源装置の背面にある黄色の障害インジケータが発光していますか? ([図](#page-1-0)[1-7](#page-1-0) を参照してください。)

いいえ。 手順 4 に進みます。

はい。 電源装置の 1 つに障害が発生。 障害が発生している電源装置を交換します (「<u>電源装置の取り付け</u>」を参照してください)。 詳細 については、「[電源装置のトラブルシューティング」](#page-24-1)を参照してください。

□□□ 冷却モジュールの送風装置のいずれかの黄色の障害インジケータが発光していますか? ([図](#page-1-0)[1-7](#page-1-0)を参照してください。)

いいえ。 手順 5 に進みます。

はい。1つの冷却モジュールの送風装置に障害が発生しました。 障害が発生しているモジュールを交換します (「[冷却モジュールの交](#page-29-0) <u>換</u>」を参照してください)。 詳細については、「<u>冷却モジュールのトラブルシューティング</u>」を参照してください。

□□□ EMM にある黄色の障害インジケータが発光していますか? ([図](#page-1-0)[1-5](#page-1-0) を参照してください。)

いいえ。 手順 6 に進みます。

はい。 [EMM](#page-20-0) の 1 つに障害が発生。 EMM を交換します (「EMM [または](#page-20-0) [SCSI](#page-20-0) [ターミネータカードの取り付け](#page-20-0)」を参照してください)。

□□□ スプリットバスモジュールの電源インジケータが発光していますか? ([図](#page-1-0)[1-5](#page-1-0) を参照してください。)

はい。 手順 7 に進みます。

いいえ。 スプリットバスモジュールに障害が発生しています。 障害が発生しているスプリットバスモジュールを交換します ([「スプリッ](#page-26-1) [トバスモジュールの取り外し」](#page-26-1)を参照してください)。

□□□ 損傷を受けた SCSI ケーブル上にピンがあるか、またはホストとストレージシステムの間のケーブルが外れていますか?

いいえ。 手順 8 に進みます。

はい。 ケーブルをしっかりと接続するか、交換します。

□□□ SCSI バックプレーンボードを交換します。 Dell に連絡してサポートを受けてください。

Dell への連絡方法については、「困ったときは」を参照してください。

# <span id="page-24-0"></span>冷却モジュールのトラブルシューティング

冷却モジュールの LED 障害インジケータは、各雷源装置の右上角にあります ([図](#page-1-0)[1-7](#page-1-0) を参照してください)。 2 つの送風装置障害インジケータの うちの 1 つが発光しているか、またはアレイ管理ソフトウェアが送風装置に関連するエラーメッセージを表示する場合、冷却モジュールを交換 します ([「冷却モジュールの交換](#page-29-0)」を参照してください)。

**←** 注意: システムの稼働中に電源および冷却モジュールを取り外しておくことができる最大時間は、5 分間です。 5 分以内に電源および冷 却モジュールが交換されない場合は、システムがオーバーヒートし始めます。 システムの温度が危険なレベルに達すると、ダメージを 防ぐためにシャットダウンされます。

# <span id="page-24-1"></span>電源装置のトラブルシューティング

電源装置の背面にある 3 つの電源 LED (<u>[図](#page-1-0)[1-7](#page-1-0)</u> を参照してください) は、バックプレーンに接続されている場合、電源装置のステータスを示しま す (各インジケータとその機能の詳細については、<u>表[1-6](#page-8-0)</u> を参照してください)。

3 つの電源インジケータがすべてオフになっている場合、または電源障害 LED インジケータが発光している場合、以下の手順を実行します。

□□□ コンセントに電流が通じているかどうか、コンセントと電源装置が電源ケーブルで接続されているかどうかを確認します。 電源装置に 電流が通じていますか?

はい 手順 2 に進みます。

いいえ。電源ケーブルを交換します。

問題は解決しましたか?

はい。 トラブルシューティングを終了します。

いいえ。 手順 2 に進みます。

□□□ 電源装置のオン/オフスイッチがオンになっていますか?

はい。 手順 3 に進みます。

いいえ。電源スイッチをオンにします。

問題は解決しましたか?

はい。 トラブルシューティングを終了します。

いいえ。 手順 3 に進みます。

□□□ 電源装置ベイに電源装置を取り付け直します。

問題は解決しましたか?

はい。 トラブルシューティングを終了します。

いいえ。 電源装置を交換します (「[電源装置の取り付け](#page-26-0)」を参照してください)。

## <span id="page-25-0"></span>システムメッセージ

システムメッセージは、発生する可能性のある問題、またはソフトウェアとハードウェアの間のコンフリクトについて警告します。 システム メッセージが表示されたら、アレイ管理ソフトウェアのマニュアルを参照して、メッセージによって示されたエラーを解決します。

# <span id="page-25-1"></span>部品交換手順

この項では、以下に示すように、ストレージシステムのコンポーネントとアセンブリの取り外しと取り付けの手順について説明します。

- スプリットバスモジュールの取り外しと取り付け
- 電源装置の交換
- 冷却モジュールの交換

特に指示がない限り、それぞれの手順では次の条件を満たしていることを前提とします。

- 『システム情報ガイド』の「安全にお使いいただくために」を読んでいること。 必ず手順を厳密に守うこと。 システム上で作業を行う 場合は、本書または Dell マニュアルで説明されている以外のシステムの保守をおこなわないこと。
- 特に指定がない限り、取り外しの手順と逆の手順をおこなうことで部品の交換や取り付けが可能であること。

### 推奨ツール

この項の多くの手順では、次のツールが必要になります。

- 2 番のプラスドライバ
- 『システム情報ガイド』の「安全にお使いいただくために」で説明されている静電気防止用リストバンド

## <span id="page-25-2"></span>スプリットバスモジュールの取り外しと取り付け

システムには、システムの電源が入っているときに取り外しや交換を行える「ウォームプラグ対応」のスプリットバスモジュールが組み込まれ ています。このとき、モジュールに対するすべての I/O 処理が中断されます。 ただし、スプリットバスモジュールはバックプレーンの拡張機能 であるため、システムが正しく動作するように、あらかじめ設定しておく必要があります。 スプリットバスモジュールがあらかじめ設定される ことなくシステムの電源を入れた場合、またはシステムの電源が入っているときにモジュールが取り外された場合、シェルフ障害 LED が発光 し、スプリットバスモジュールが挿入されるまで、音声アラームが鳴り続けます。 スプリットバスモジュールの機能の詳細については、「<u>スプ</u> [リットバスモジュール](#page-5-0)」を参照してください。

この節では、ストレージシステムへのスプリットバスモジュールの取り付け方法と取り外し方法を説明します。

## スプリットバスモジュールの取り外し

□□□ ストレージシステムの電源を切ります。

デバイスへの I/O 処理が中断されている場合、この手順はオプションです。

□□□2番のプラスドライバを使用して、スプリットバスモジュールの上部を固定しているネジをゆるめます ([図](#page-21-0)[5-1](#page-21-0) を参照してください)。

□□□ モジュールのハンドルをつかみ、モジュールスロットから引き出します。

図 **5-1.** スプリットバスモジュールの取り外しと取り付け

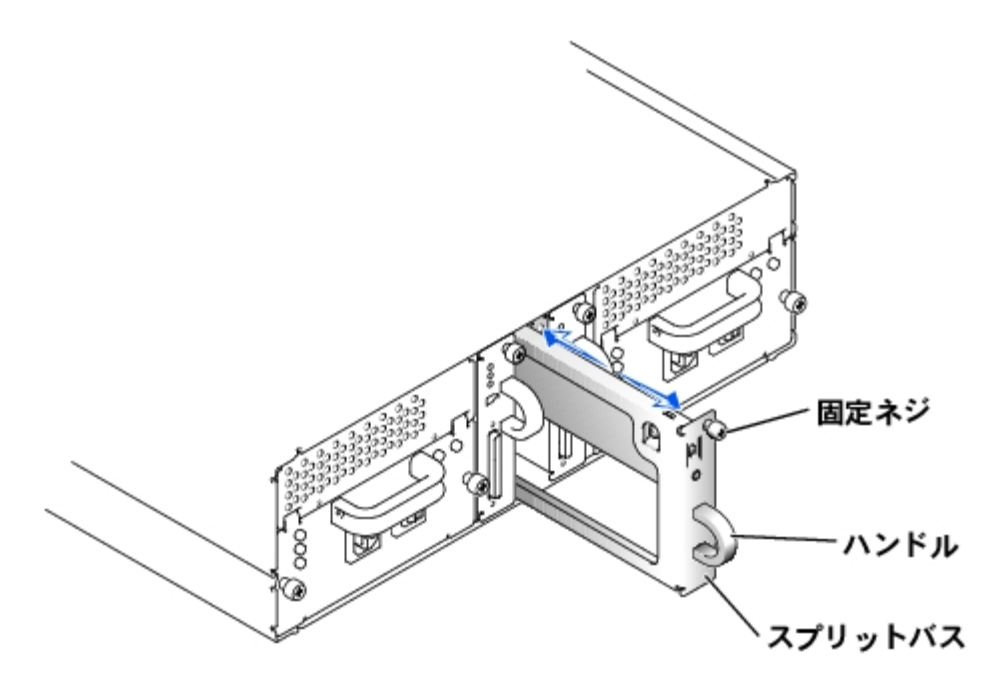

## <span id="page-26-1"></span>スプリットバスモジュールの取り外し

□□□操作しているモードに応じて、バス設定スイッチが正しい位置になるように調整します。

- ジョインドバスモードは上
- スプリットバスモードは中央
- クラスタモードは下

これらのモジュールの詳細は、「[スプリットバスモジュール」](#page-5-0)を参照してください。

□□□ スプリットバスモジュールを空のモジュールスロットへ慎重に挿入します。

- □□□ バックプレーンコネクタにしっかりと固定されるまで、モジュールをスロットの奥に押し込みます ([図](#page-21-0)[5-1](#page-21-0) を参照してください)。
- □□□2番のプラスドライバを使用して、モジュールの上部のネジを締め、スプリットバスモジュールをシャーシに固定します。
- □□□ スプリットバスモジュールを取り外した後でバス設定モードを変更した場合、ストレージシステムとサーバーを順に再起動する必要があ ります。

# <span id="page-26-0"></span>電源装置の取り付け

このシステムでは、一体型電源および冷却モジュールを 2 つサポートしています。 1 つの電源装置が機能していれば正常に動作するように設計 されていますが、適切に冷却を行うには、冷却モジュールを 2 つとも取り付けておく必要があります (それぞれに送風装置が 2 つ付いていま す)。 必要な電源装置が 1 つのみである場合は、第 2 の冷却モジュールを取り付けられるように、残りのスロットにブランクを挿入する必要が あります。

注意**:** システムの稼働中に電源および冷却モジュールを取り外しておくことができる最大時間は、5 分間です。 5 分以内に電源および冷

トラブルシューティング: DellTM PowerVaultTM 220S および 221S システム インストール&トラブルシューティング

却モジュールが交換されない場合は、システムがオーバーヒートし始めます。 システムの温度が危険なレベルに達すると、ダメージを 防ぐためにシャットダウンされます。

冷却モジュールは、フックとラッチからなる留め具によって電源装置に固定されています。 そのため、冷却モジュールと電源装置の取り付けお よび取り外しは簡単に行うことができます。

### 冗長電源を備えたシステムの電源装置の交換

- **←**】注意: システムに 2 つの電源装置がある場合、それらの電源装置はホットプラグ対応です。 システムの電源が入っている間に、2 つの電 源装置のうちのいずれかの取り付けや取り外しを行えます。 システムの電源装置が 1 つだけの場合、電源装置を交換する前にシステム の電源を切る必要があります(「非冗長電源を備えたシステムの電源装置の交換」を参照してください)。
- メモ**:** 冗長電源を使用しているシステムの電源装置に障害が発生した場合、冷却効果を高めるために、冗長電源に接続されている冷却モ ジュールのファン速度が上がります。 ただし、完全に機能している電源装置を取り外す場合、冗長電源に接続されている冷却モジュー ルのファン速度は、取り外す電源装置の電源を切るか、電源プラグをコンセントから外すと上がり、電源装置をシステムから取り外すと 下がります。
- □□□ プラスドライバを使用して固定ネジを反時計回りに回し、電源装置と冷却モジュールをモジュールベイから外します ([図](#page-21-0)[5-2](#page-21-0) を参照して ください)。

#### 図 **5-2.** 電源装置の交換 **(**冗長電源を備えたシステム**)**

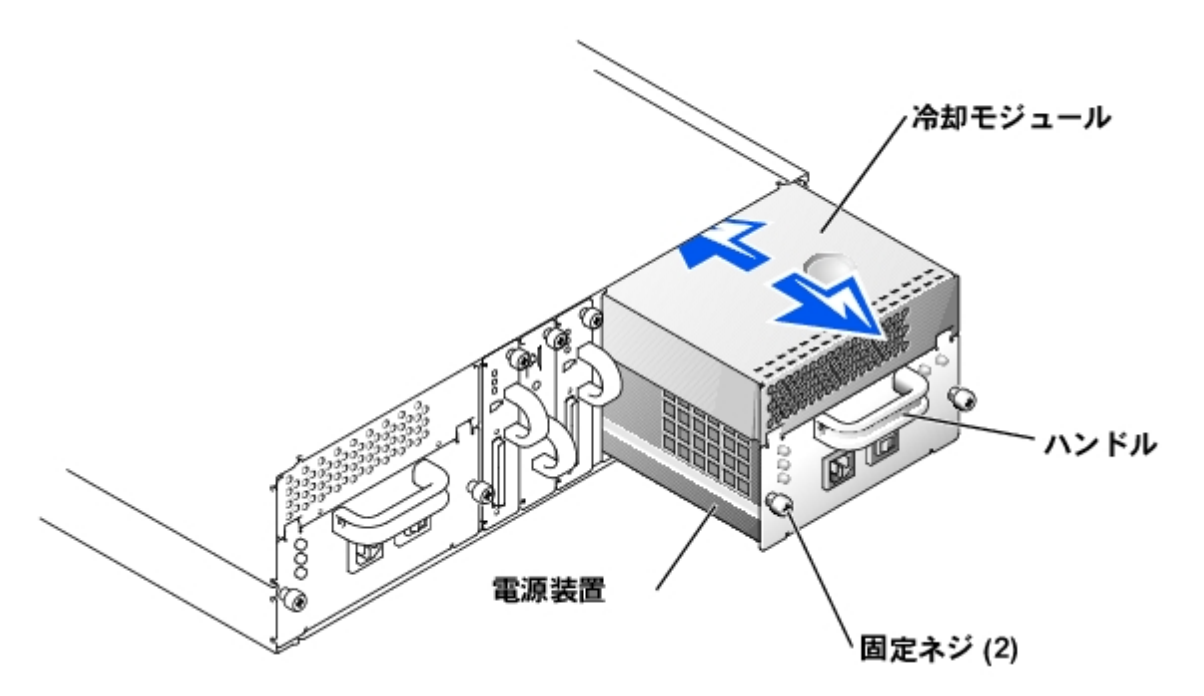

警告**:** 電源装置と冷却モジュールは重いものです。 取り外すときには両手を使ってく ださい。

□□□ 電源装置のハンドルを持ち、電源装置と冷却モジュールをモジュールベイから引き出します ([図](#page-21-0)[5-2](#page-21-0) を参照してください)。

- 注意**:** 電源装置のハンドルは、電源装置をベイから引き抜きやすくするために用意されたものです。 このハンドルをストレージシステム の移動に使用しないでください。
- □□□ 冷却モジュールの背面にあるタブを押し下げ、冷却モジュールを前後にスライドさせることによって、冷却モジュールを電源装置から外 します ([図](#page-21-0)[5-3](#page-21-0) を参照してください)。

図 **5-3.** 冷却モジュールの電源装置からの取り外し

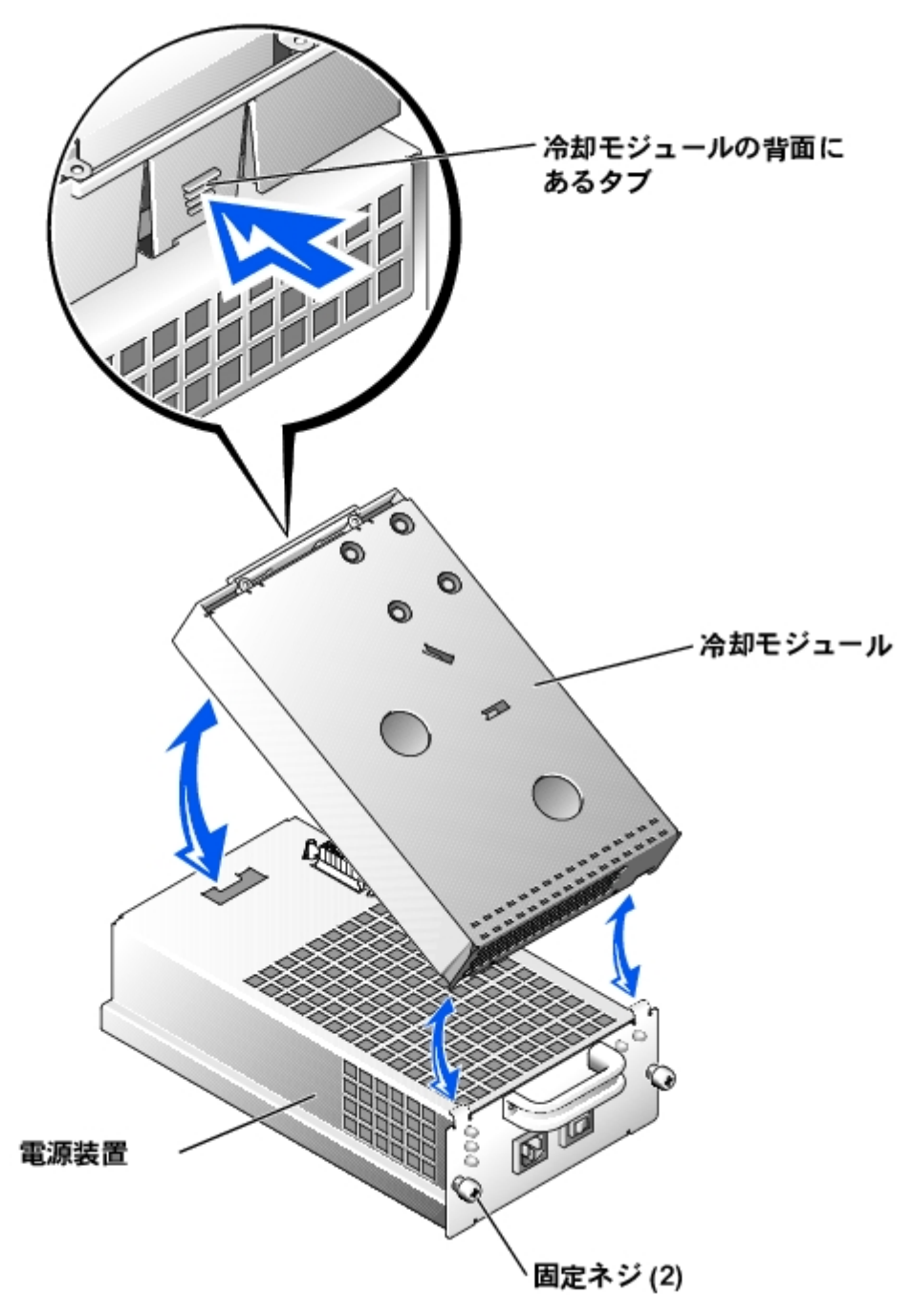

□□□ 手順 3 の逆を実行して、冷却モジュールを新しい電源装置に取り付けます。

□□□ 新しい電源装置と冷却モジュールを空のモジュールベイに注意深く挿入し、バックプレーンコネクタに固定されるまで、モジュールをベ イの奥に押し込みます。

正面プレートを隣接する電源装置の正面プレートと平行にして、電源装置を固定します。

メモ**:** 電源装置に AC 電源ケーブルを接続し、オン/オフスイッチをオンにするまで、電源障害インジケータ ([図](#page-1-0)[1-7](#page-1-0) を参照) は発光 したままです。

□□□ プラスドライバを使用して固定ネジを時計回りに回し、新しい電源装置と冷却モジュールをモジュールベイに固定します。

□□□ AC 電源ケーブルを新しい電源装置とコンセントに接続します。

□□□ 新しい電源装置のオン/オフスイッチをオンにします。

トラブルシューティング: DellTM PowerVaultTM 220S および 221S システム インストール&トラブルシューティング

### 非冗長電源を備えたシステムの電源装置の交換

 $1$  つの電源装置だけを使用するシステムの電源装置を交換するには ([図](#page-1-0)[1-4](#page-1-0) を参照してください)、以下のて順を実行します。

□□□ 電源装置の電源スイッチをオフにします ([図](#page-1-0)[1-7](#page-1-0) を参照してください)。

□□□ 電源ケーブルをコンセントと電源装置から外します。

□□□ プラスドライバを使用して固定ネジを反時計回りに回し、電源と冷却モジュールをモジュールベイから外します ([図](#page-21-0)[5-2](#page-21-0) を参照してくだ さい)。

警告**:** 電源装置と冷却モジュールは重いものです。 取り外すときには両手を使ってく ださい。

□□□ 電源装置のハンドルを持ち、電源装置と冷却モジュールをモジュールベイから引き出します。

- 注意**:** 電源装置のハンドルは、電源装置をベイから引き抜きやすくするために用意されたものです。 このハンドルをストレージシステム の移動に使用しないでください。
- □□□ 冷却モジュールの背面にあるタブを押し下げ、冷却モジュールを前後にスライドさせることによって、冷却モジュールを電源装置から外 します。

□□□ 手順 5 の逆を実行して、冷却モジュールを新しい電源装置に取り付けます。

□□□ 新しい電源装置と冷却モジュールを空のモジュールベイに注意深く挿入し、バックプレーンコネクタに固定されるまで、モジュールをベ イの奥に押し込みます。

正面プレートを隣接する電源装置の正面プレートと平行にして、電源装置を固定します。

8. プラスドライバを使用して固定ネジを時計回りに回し、新しい電源装置と冷却モジュールをモジュールベイに固定します。

□□□ AC 電源ケーブルを新しい電源装置とコンセントに接続します。

□□□□ 新しい電源装置のオン/オフスイッチをオンにします。

## <span id="page-29-0"></span>冷却モジュールの交換

このシステムでは、一体型電源および冷却モジュールを 2 つサポートしています。 1 つの電源装置が機能していれば正常に動作するように設計 されていますが、適切に冷却を行うには、冷却モジュールを 2 つとも取り付けておく必要があります (それぞれに送風装置が 2 つ付いていま す)。 必要な電源装置が 1 つのみである場合は、第 2 の冷却モジュールを取り付けられるように、残りのスロットにブランクを挿入する必要が あります。

**←** 注意: システムの稼働中に電源および冷却モジュールを取り外しておくことができる最大時間は、5 分間です。 5 分以内に電源および冷 却モジュールが交換されない場合は、システムがオーバーヒートし始めます。 システムの温度が危険なレベルに達すると、ダメージを 防ぐためにシャットダウンされます。

冷却モジュールは、フックとラッチからなる留め具によって電源装置に固定されています。 そのため、冷却モジュールと電源装置の取り付けお よび取り外しは簡単に行うことができます。

冷却モジュールを交換するには、次の手順を実行します。

□□□ プラスドライバを使用して固定ネジを反時計回りに回し、電源と冷却モジュール ([図](#page-21-0)<u>[5-4](#page-21-0)</u> を参照してください) をモジュールベイから外し ます。

図 **5-4.** 冷却モジュールの交換

トラブルシューティング: DellTM PowerVaultTM 220S および 221S システム インストール&トラブルシューティング

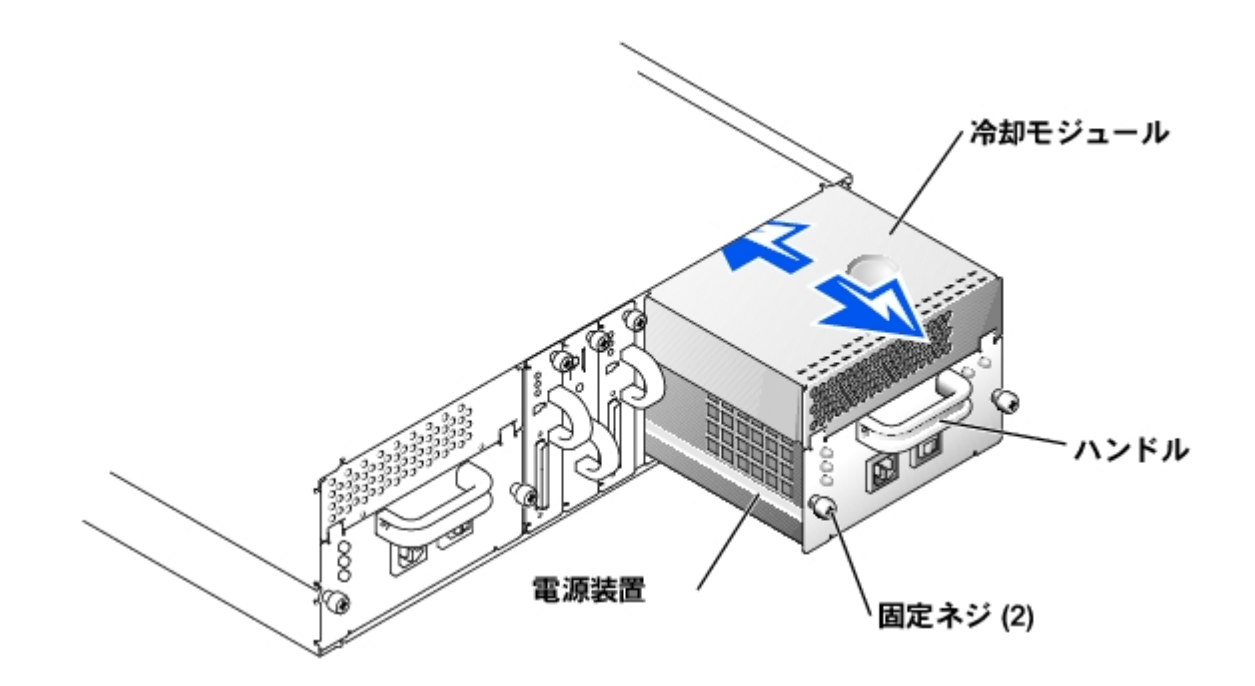

**△ 警告: 電源装置と冷却モジュールは重いものです。 取り外すときには両手を使ってく ださい。** 

□□□電源装置のハンドルを持ち、電源装置と冷却モジュールをモジュールベイから引き出します。

注意**:** 電源装置のハンドルは、電源装置をベイから引き抜きやすくするために用意されたものです。 このハンドルをストレージシステム O の移動に使用しないでください。

□□□ 冷却モジュールの背面にあるタブを押し下げ、冷却モジュールを前後にスライドさせることによって、冷却モジュールを電源装置から外 します ([図](#page-21-0)[5-5](#page-21-0) を参照してください)。

図 **5-5.** 冷却モジュールの電源装置からの取り外し

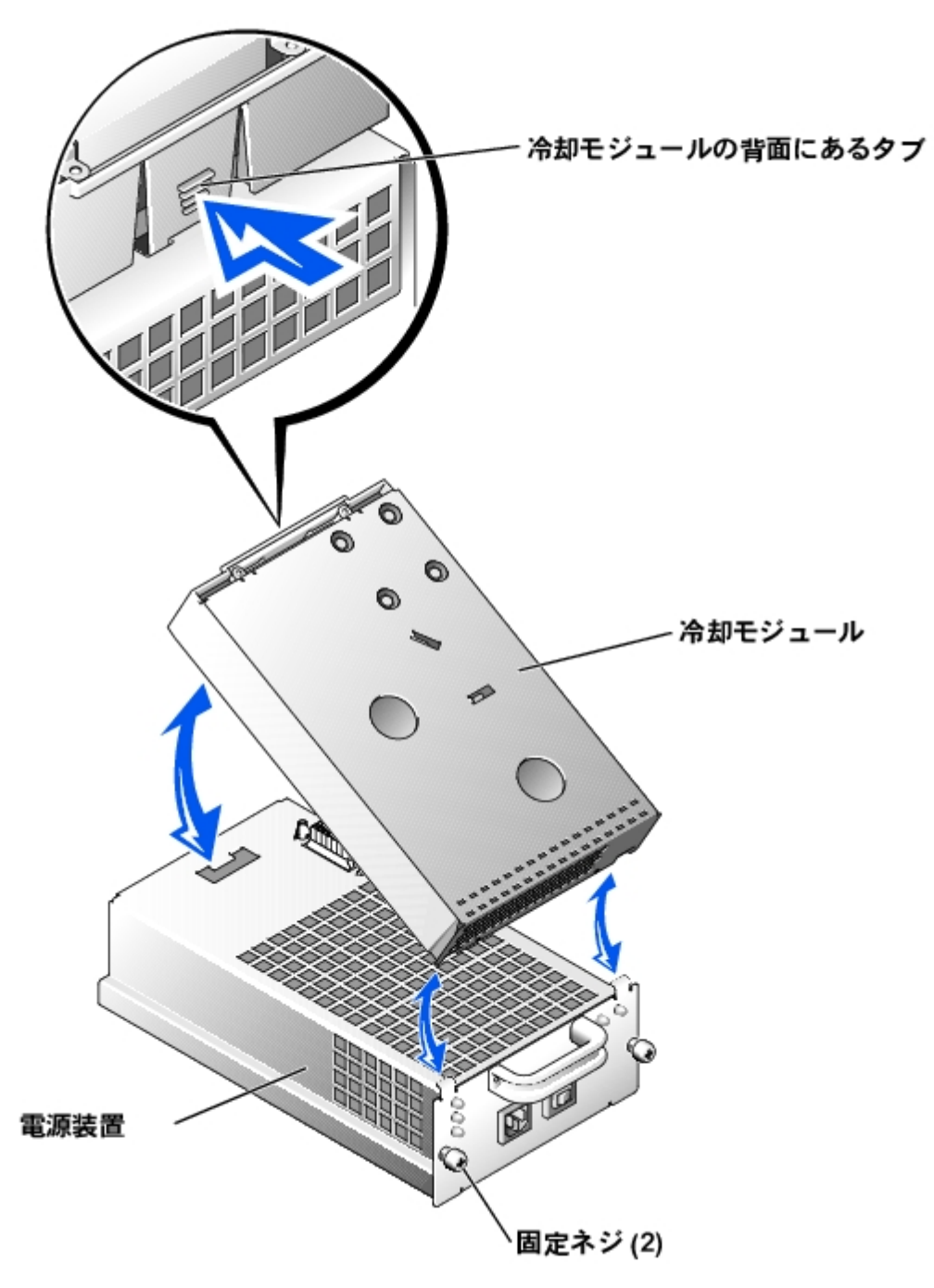

□□□ 手順 3 の逆を実行して、新しい冷却モジュールを電源装置に取り付けます。

□□□ 新しい電源装置と冷却モジュールを空のモジュールベイに注意深く挿入し、バックプレーンコネクタに固定されるまで、モジュールをベ イの奥に押し込みます。

正面プレートを隣接する電源装置の正面プレートと平行にして、電源装置を固定します。

□□□ 電源装置をオンにします。

#### [目次へ戻る](#page-0-0)

<span id="page-32-0"></span>[目次へ戻る](#page-0-0)

# 困ったときは

**Dell™ PowerVault™ 220S** および **221S** システム インストール&トラブルシューティング

- ヘルプの概要
- Dell お問い合わせ番号

## ヘルプの概要

この節ではコンピュータに問題が発生した場合に、その解決の手助けとなる、Dell が提供しているツールについて説明します。 また、どの時点 でどのように Dell のテクニカルサポートに連絡するか説明しています。

## テクニカルサポート

技術上の問題のサポートを受けなければならないときは、以下の手順に従ってください。

1. インストールとトラブルシューティングの手順に関しては、Dell のサポートウェブサイト (**http://support.dell.com**) をご覧ください。

詳細については、「Web サイト」を参照してください。

□□□ これまでの手順で問題が解決されず、Dell の技術者に問い合わせなければならないときは、Dell のテクニカルサポートにお電話くださ い。

Dell のオートテレフォンシステムの入力を求められたら、エクスプレスサービスコードを入力し、電話を適切なサポート担当者に転送し てもらいます。 エクスプレスサービスコードが不明の場合は、Dell アクセサリフォルダを開き、エクスプレスサービスコードアイコンを ダブルクリックし、その後画面の指示に従ってください。

メモ**:** Dell のエクスプレスサービスコードシステムは、ご利用できない国もあります。

テクニカルサポートにお問い合わせになるときは、「テクニカルサポートサービス」および「お問い合わせになる前に」に記載の番号に ご連絡ください。

### ヘルプツール

Dell は、ユーザーを支援するための多数のツールを提供しています。 以降では、これらのツールについて説明します。

メモ**:** 以下のツールの一部は、米国以外ではお使いになれない場合があります。詳細については、お近くの Dell の担当者にお問い合わせ ください。

#### **Web** サイト

インターネットは、ご使用のコンピュータやその他の Dell 製品に関する情報を得るための最も強力なツールです。 AutoTech、TechFax、オー ダーステータス、テクニカルサポート、および製品情報を含めて、この節で説明するサービスのほとんどに、インターネットを利用してアクセ スすることができます。

Dell のサポート Web サイト **http://support.dell.com** にアクセスできます。 お住まいの国を選択するには、表示されるマップをクリックします。 **Welcome to support.dell.com** ページが表示されます。 システム情報を入力し、ヘルプツールと情報にアクセスします。

以下のアドレスを使用すると、Dell のサイトにアクセスできます。

Web サイト

**http://www.dell.com/**

**http://www.dell.com/ap/** (アジア/太平洋沿岸諸国のみ)

**http://www.euro.dell.com** (ヨーロッパのみ)

**http://www.dell.com/la** (ラテンアメリカ諸国のみ)

Anonymous file transfer protocol (FTP)

#### **ftp.dell.com/**

user:anonymous でログインし、電子メールアドレスをパスワードとして使用します。

電子サポートサービス

support@us.dell.com

apsupport@dell.com (アジア/太平洋沿岸諸国のみ)

support.euro.dell.com (ヨーロッパのみ)

電子見積もりサービス

sales@dell.com

apmarketing@dell.com (アジア/太平洋沿岸諸国のみ)

電子情報サービス

info@dell.com

### **Auto Tech (**自動テクニカルサポート**)** サービス

Dell の自動テクニカルサポートサービス、「AutoTech」では、Dell のお客様からノートブックやデスクトップコンピュータシステムに関してお 問い合わせの多い質問に対する録音済みの回答を提供します。

AutoTech に電話をかける場合は、プッシュホン式の電話機を使用し、質問する内容に応じて項目を選択します。

AutoTech サービスは、24 時間、曜日に関係なくご利用いただけます。 また、テクニカルサポートサービス経由で AutoTech サービスにアクセス することもできます。 電話番号は、「Dell お問い合わせ番号」を参照してください。

#### **TechFax** サービス

Dell は Fax テクノロジの利点を最大限に利用してサービスをご提供しています。 時間、曜日を問わず、いつでも Dell TechFax のフリーダイヤル 番号に電話することによって、あらゆる種類の技術情報を入手できます。

プッシュホン式の電話機を使用して、あらゆるカテゴリからトピックを選択することができます。 要求した技術情報は、指定した Fax 番号に 5 分以内に送信されます。 TechFax の電話番号は、「Dell お問い合わせ番号」を参照してください。

### 自動オーダーステータスシステム

この自動サービスに電話をかけて、オーダーした Dell 製品のステータスを確認することもできます。 録音されたメッセージによって、オー ダーステータスの確認に必要な情報を質問されます。 電話番号は、「Dell お問い合わせ番号」を参照してください。

### テクニカルサポートサービス

Dell の業界をリードするハードウェアテクニカルサポートサービスは、24 時間、曜日に関係なく利用でき、Dell ハードウェアについての質問に 対する回答が得られます。 弊社のテクニカルサポートスタッフはシステム診断プログラムを使用し、質問に対して迅速に、正確な回答を提供し ます。

Dell のテクニカルサポートサービスに連絡するには、「お問い合わせになる前に」を参照し、「Dell お問い合わせ番号」のリストに表示されて いるお住まいの国の番号に電話してください。

### ご注文に関する問題

欠品、誤った部品、間違った請求書などの注文に関する問題があれば、Dellカスタマーケアにご連絡ください。 お電話の際は、納品書または出 荷伝票をご用意ください。 電話番号は、「Dell お問い合わせ番号」を参照してください。

### 製品情報

Dell が提供しているその他の製品に関する情報が必要な場合や、ご注文になりたい場合は、Dell の World Wide Web サイトの **http://www.dell.com/jp/** をご覧ください。 電話で販売担当者と話をしたいときは、「Dell お問い合わせ番号」を参照してください。

## 保証期間中の修理もしくは返品について

修理する場合も返品する場合も、返送するすべての品目を準備し、以下の手順に従います。

□□□ Dell に電話して返品番号を取得し、箱の外側の目立つ場所にはっきりと記載します。

電話番号は、「Dell お問い合わせ番号」を参照してください。

□□□ 請求書のコピーと返送する理由を書いた手紙を同梱します。

□□□返品する場合は、返送する品目に付属しているアクセサリ (電源ケーブル、ソフトウェアのディスク、マニュアルなど) を同梱します。

□□□ 納品時に使用されていた (または別の) 梱包材を使用して、機器を梱包します。

配送費はお客様が負担することになります。 また、返送する商品の保険料についてもお客様が負担することになります。Dell への配送途 中での紛失についても、お客様が責任を負います。 着払いのお荷物はお受け取りいたしかねます。

返送された荷物に、あらかじめご連絡いただいていた品目の一部が含まれていない場合は、受け取りを拒否し、お客様にご返送いたします。

## お問い合わせになる前に

メモ**:** お電話の際は、エクスプレスサービスコードをご用意ください。 このコードを使うことによって、Dell のオートテレフォンシステ ムが、より効率的に担当者に電話を転送することができます。

Dell テクニカルサポートにお問い合わせになる前に、できればコンピュータの電源を入れて、コンピュータの近くの電話から電話をかけてくだ さい。 キーボードからコマンドを入力したり、操作時に詳細情報を説明したり、コンピュータシステム自体でのみ可能な他のトラブルシュー ティング手順を試してみるようにお願いする場合があります。 システムのマニュアルがあることを確認してください。

警告**:** コンピュータ内部のコンポーネントを取り扱う前に、必ず「作業にあたっての注意」を参照してください。

## **Dell** お問い合わせ番号

Dell へお問い合わせになるときは、各国の Dell の電話番号、ウェブサイト、E メールアドレスをまとめた次の表を参照してください。

どのコードを選択するかは、どこから電話をかけるか、また受信先によっても異なります。さらに、国によって国際電話のかけ方も変わってき ます。 国際電話のかけ方については、国内または国際電話会社にお問い合わせください。

メモ**:** フリーダイヤル番号は、その番号が記載されている国でのみ使用できます。 市外局番は、国内長距離電話の際にご使用ください。

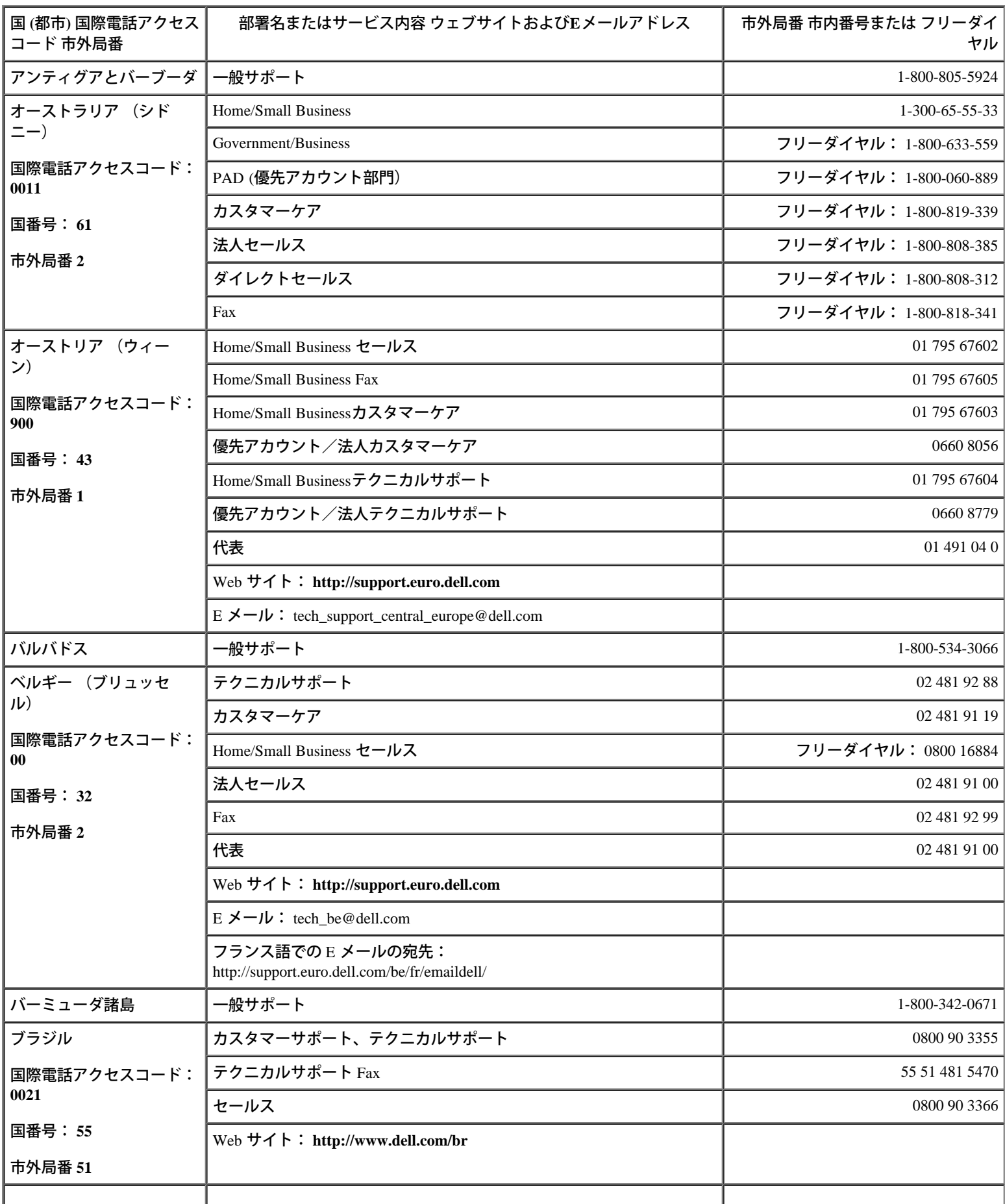

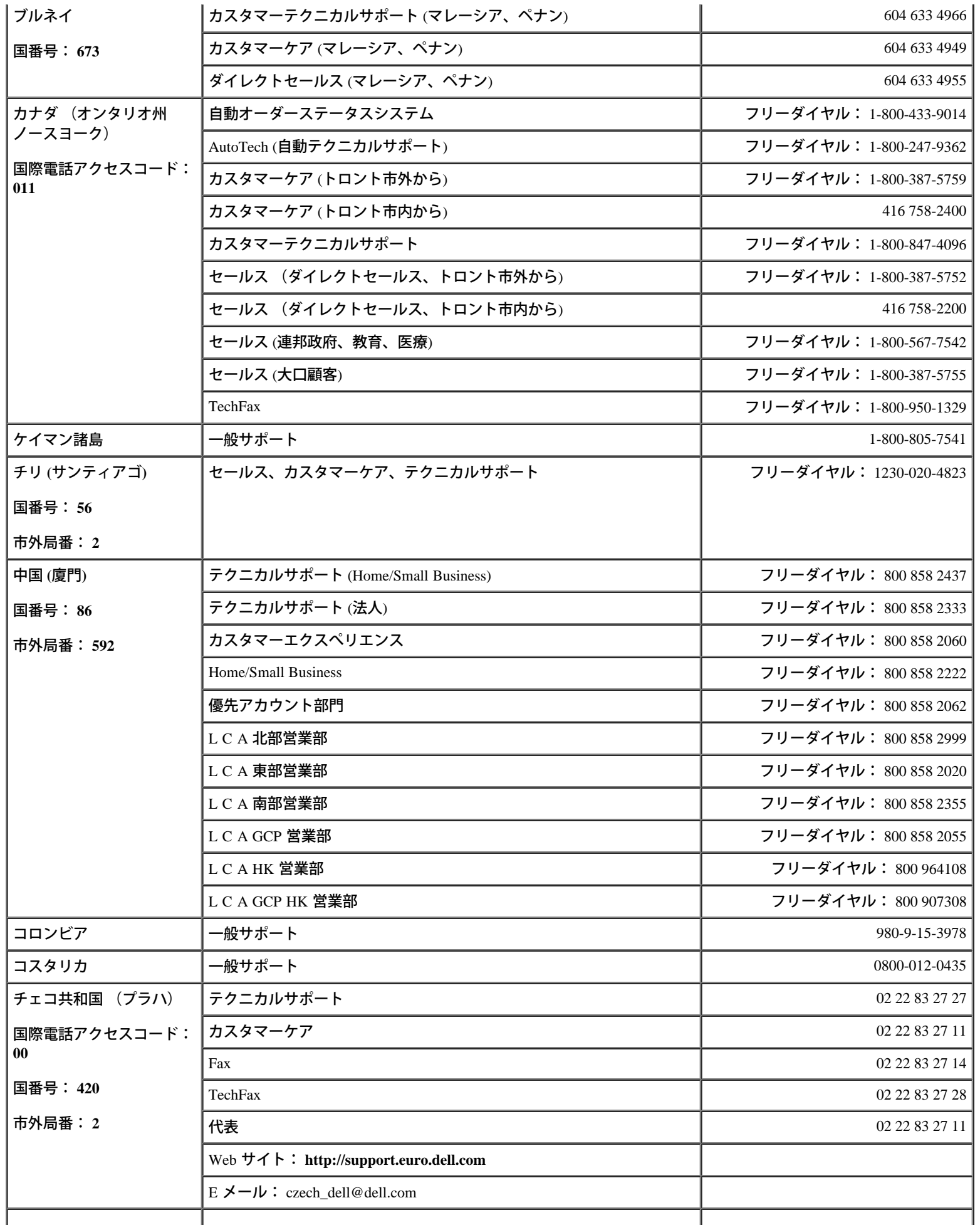

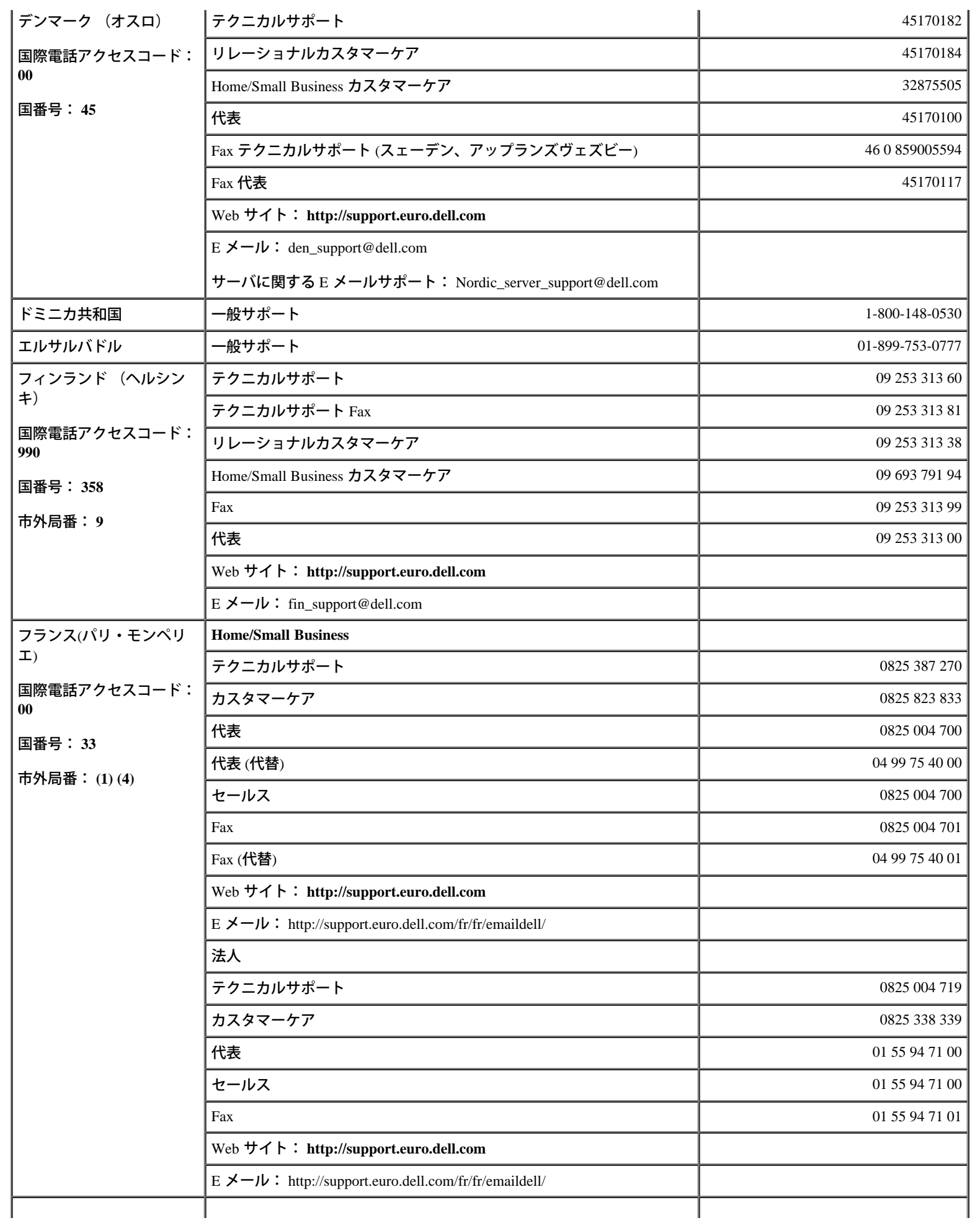

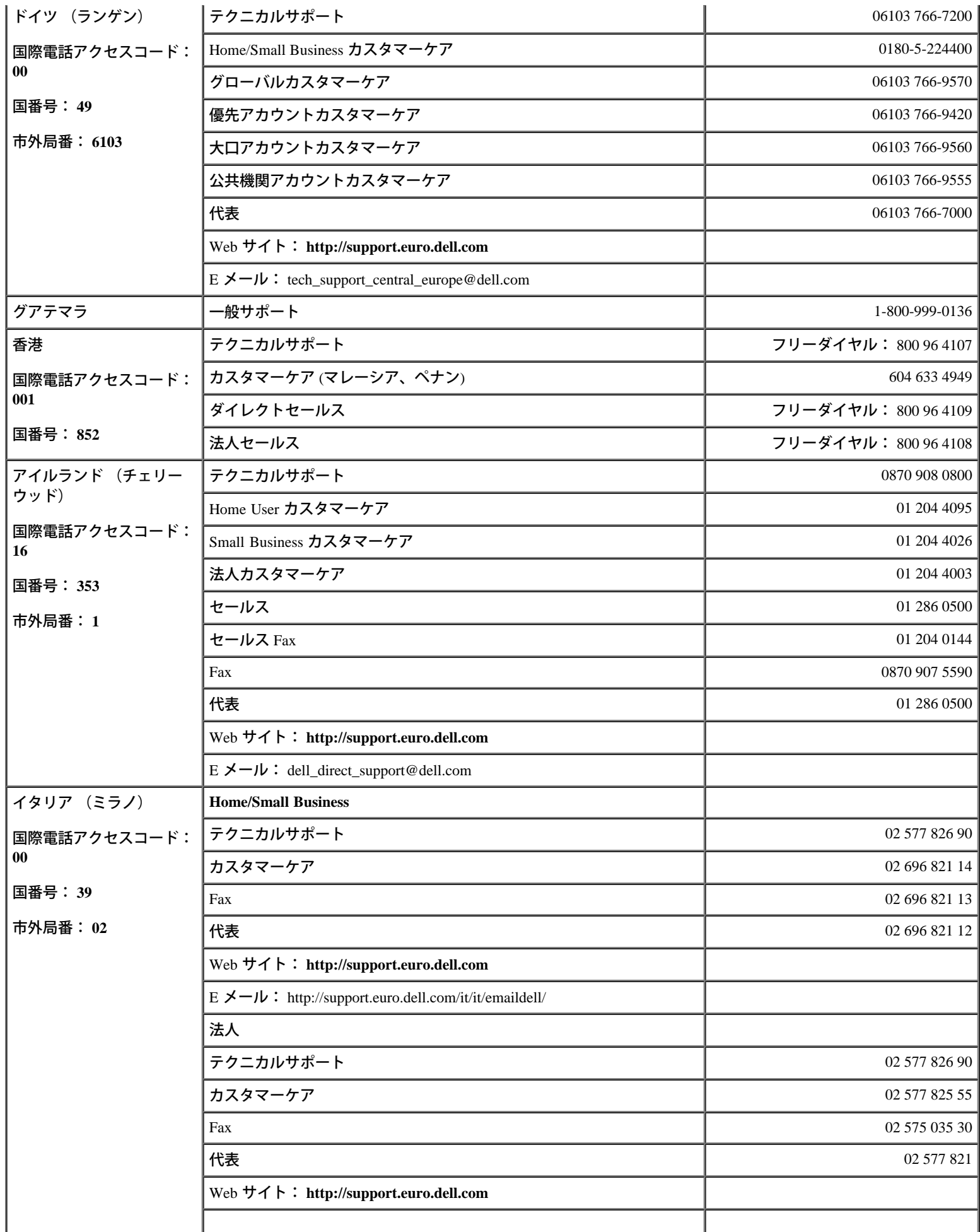

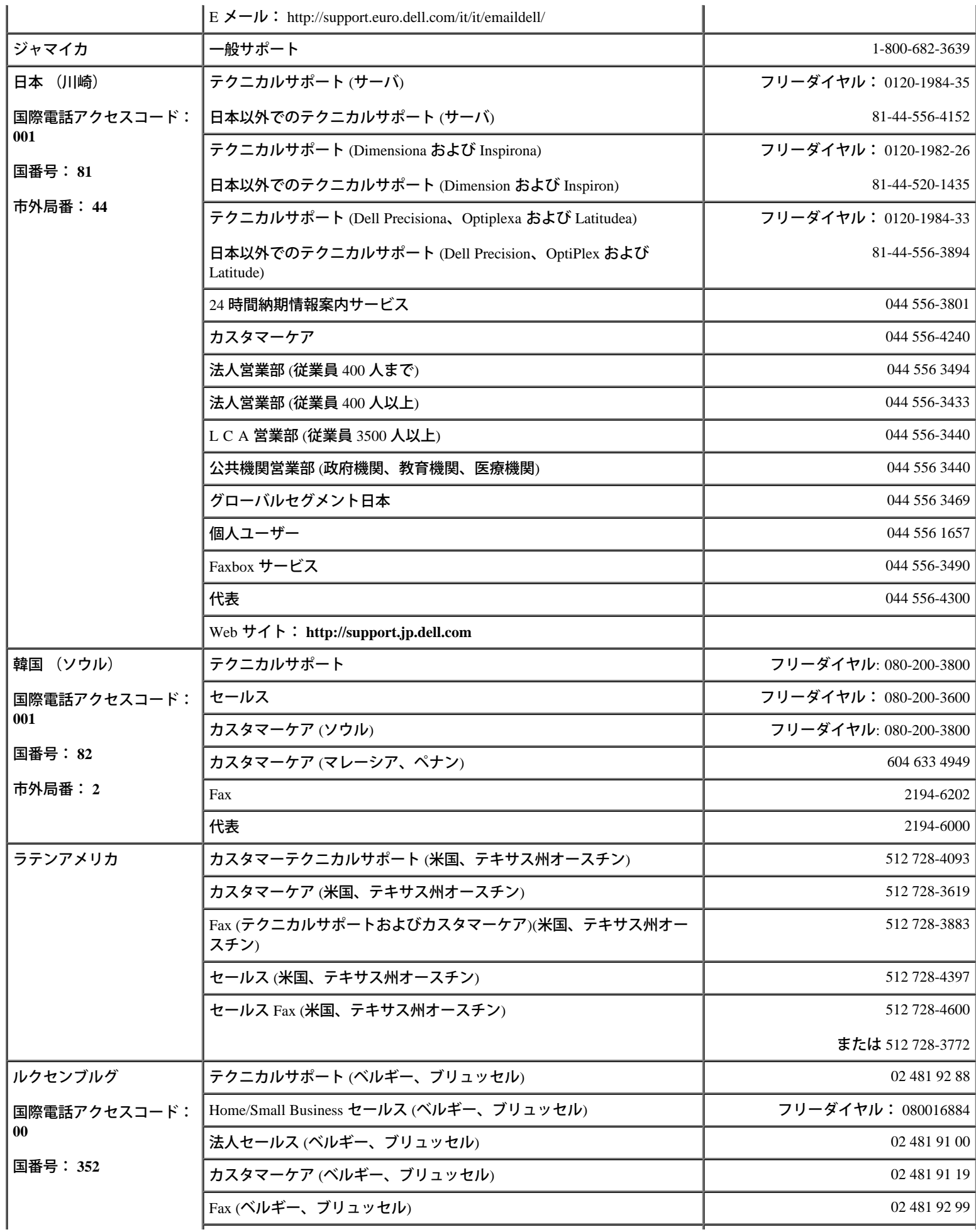

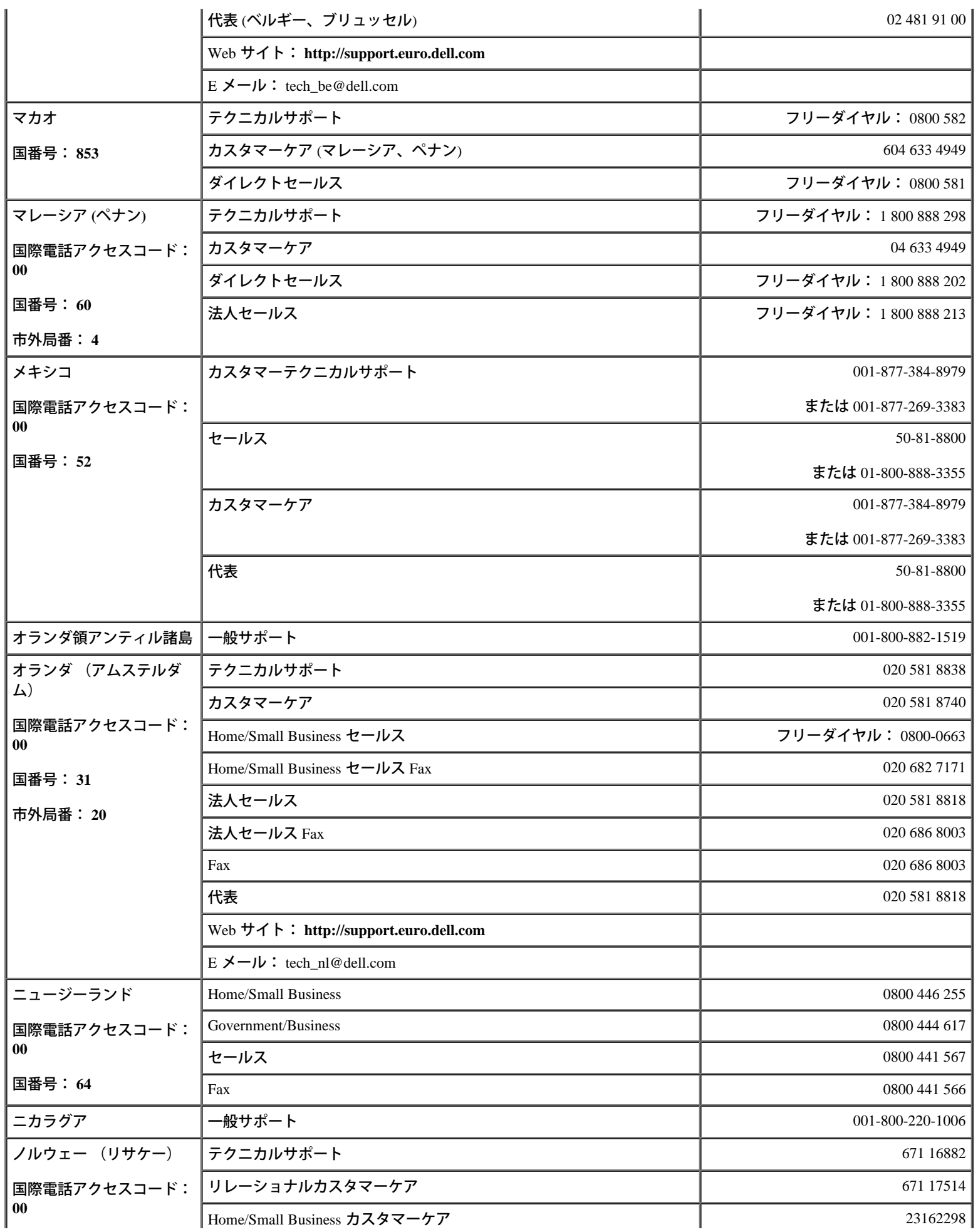

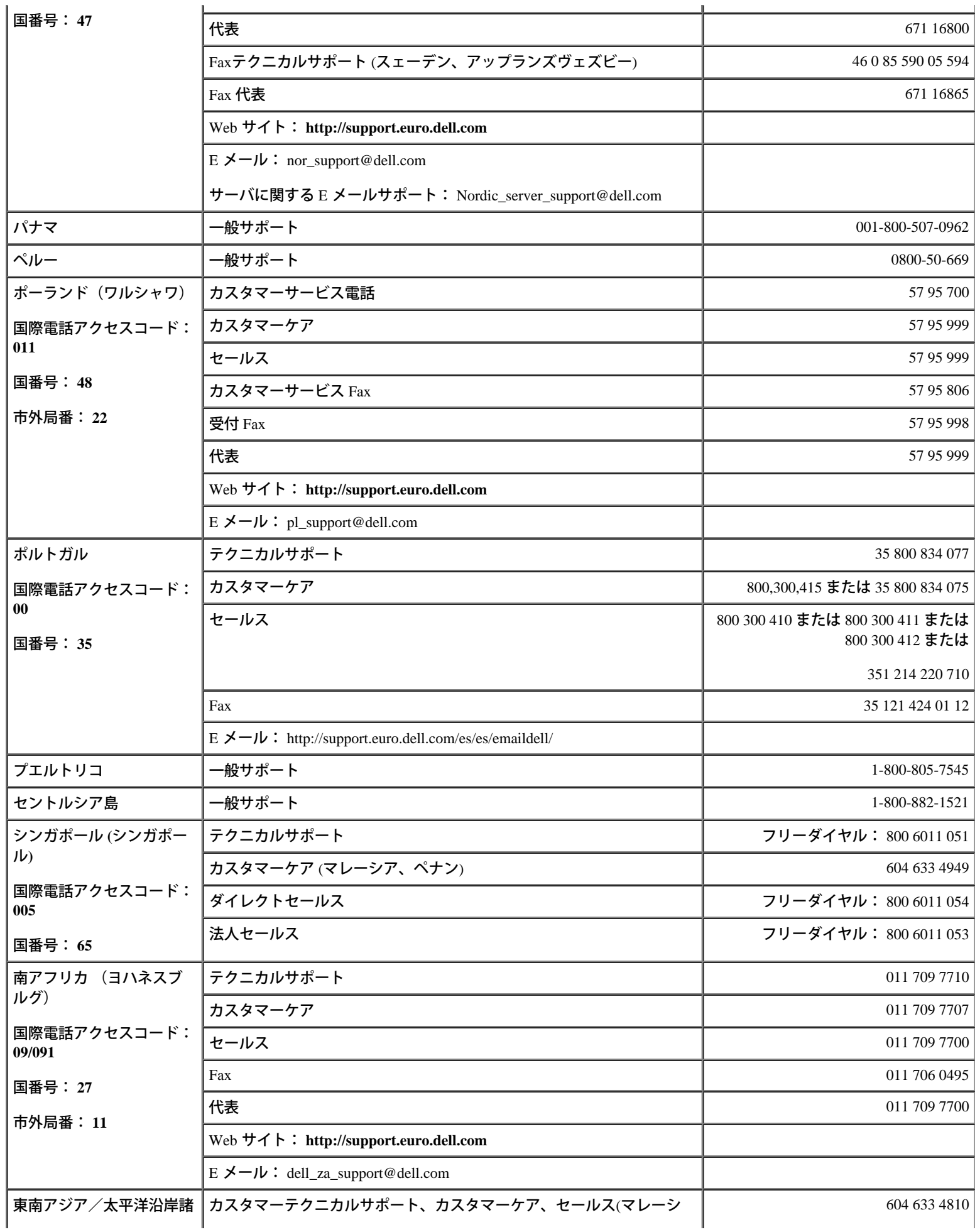

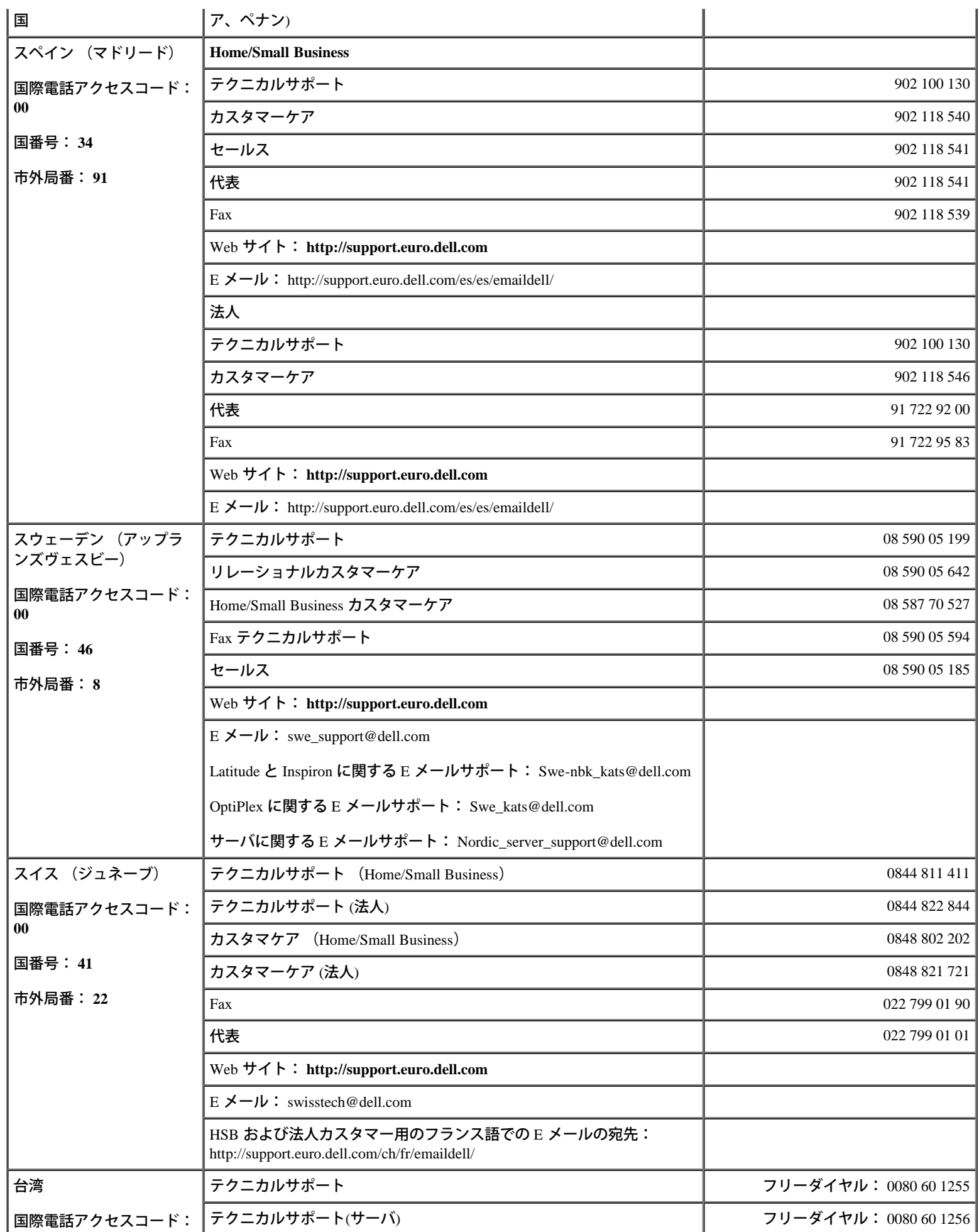

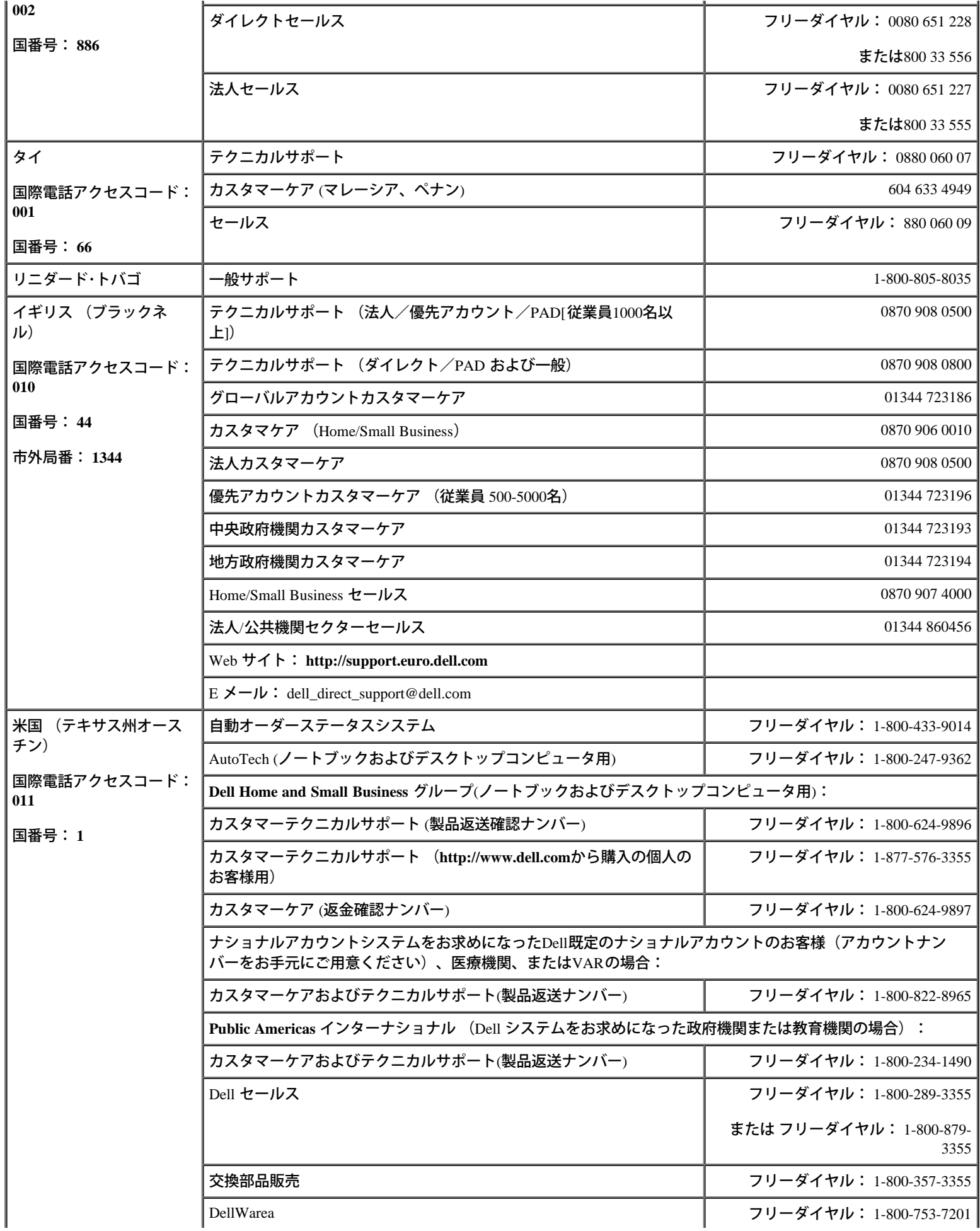

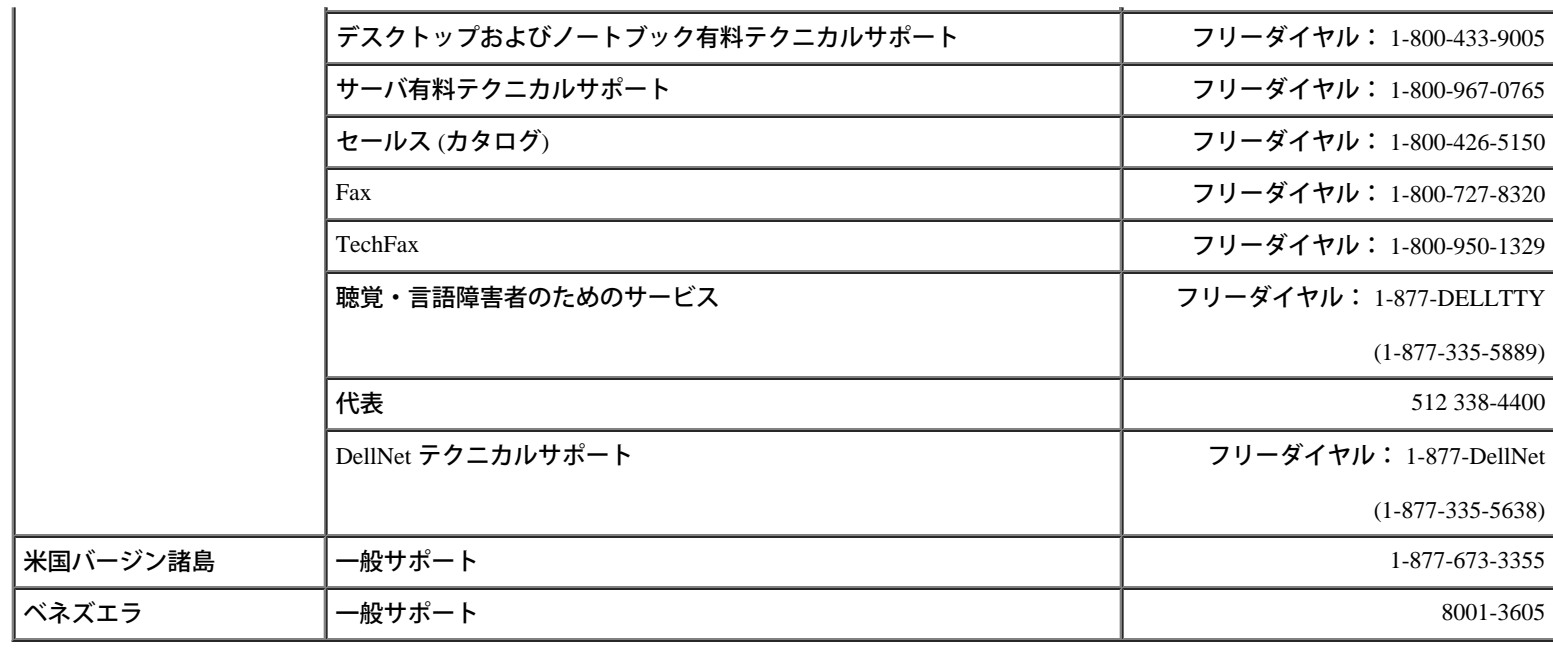

[目次へ戻る](#page-0-0)

<span id="page-45-0"></span>[目次へ戻る](#page-0-0)

# <span id="page-45-1"></span>略語と頭文字

**DellTM PowerVaultTM 220S** および **221S** システム インストール&トラブルシューティング

### **A**

ampere (アンペア)

### **AC**

alternating current (交流)

### **ACM**

advanced cooling module (詳細冷却モジュール)

#### **BBS**

Bulletin Board Service (電子掲示板サービス)

#### **bps**

bits per second (1秒あたりのビット数)

#### **BTU**

British Thermal Unit (英式熱量単位)

### **C**

Celsius (摂氏)

#### **cm**

centimeter (センチメートル)

#### **DC**

Direct Current (直流)

#### **ESD**

Electrostatic Discharge (静電気放出)

#### **EMM**

Enclosure Management Module(エンクロージャ管理モジュール)

### **F**

Fahrenheit (華氏)

### **FC**

Fibre Channel (ファイバチャネル)

### **FCAL**

Fibre Channel arbitrated loop

#### **ft**

feet (フィート)

### **FTP**

File Transfer Protocol (ファイル転送プロトコル)

### **g**

gram(グラム)

#### **GB**

gigabyte (ギガバイト)

#### **Gb**

gigabit(ギガビット)

#### **Gb/s**

gigabits per second (1秒あたりのギガビット数)

#### **GUI**

graphical user interface (グラフィックユーザインタフェイス)

#### **HBA**

host bus adapter (ホストバスアダプタ)

#### **HSSDC**

high-speed serial data connector (高速シリアルデータコネクタ)

#### **HVD**

high-voltage differential (高電圧差分)

### **Hz**

hertz (ヘルツ)

### **ID**

identification (識別)

### **I/O**

input/output (入出力)

#### **JBOD**

just a bunch/box of disks

### **K**

kilo-(1024)

### **lb**

Pound (ポンド)

### **LED**

light-emitting diode(発光ダイオード)

### **LS**

loop resiliency circuit/SCSI enclosure services(loop resiliency circuit/SCSI エンクロージャサービス)

#### **LVD**

low-voltage differential (低電圧差分)

#### **m**

meter  $(\times - 1/\nu)$ 

### **MB**

megabyte (メガバイト)

### **MB/sec**

megabyte(s) per second (1 秒あたりのメガバイト数)

### **MHz**

megahertz (メガヘルツ)

#### **PCB**

printed circuit board (プリント基板)

#### **PERC**

PowerEdgea Expandable RAID Controller

#### **POST**

Power-On Self-Test (電源投入時の自己診断)

#### **RAID**

redundant array of independent disks (独立ディスクの冗長配列)

#### **rpm**

revolutions per minute (1 分間あたりの回転数)

#### **SAFTE**

SCSI accessed fault-tolerant enclosures (SCSI 接続によるフォールトトレラントエンクロージャ)

#### **SCSI**

small computer system interface (小型コンピュータシステムインタフェース)

#### **sec**

second  $($ 秒 $)$ 

#### **SES**

SCSI enclosure services (SCSI エンクロージャサービス)

#### **UPS**

uninterruptible power supply (無停電電源装置)

#### **V**

Volt(ボルト)

#### [目次へ戻る](#page-0-0)